$\begin{array}{c|c} \hline \quad \quad & \quad \quad & \quad \quad \\ \hline \quad \quad & \quad \quad & \quad \quad \\ \hline \quad \quad & \quad \quad & \quad \quad \\ \hline \end{array}$ 

# **DDR-47BT**

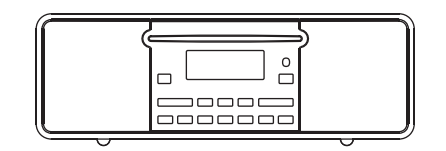

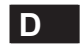

 $\sqrt{2}$ 

Version 1

# **Inhalt**

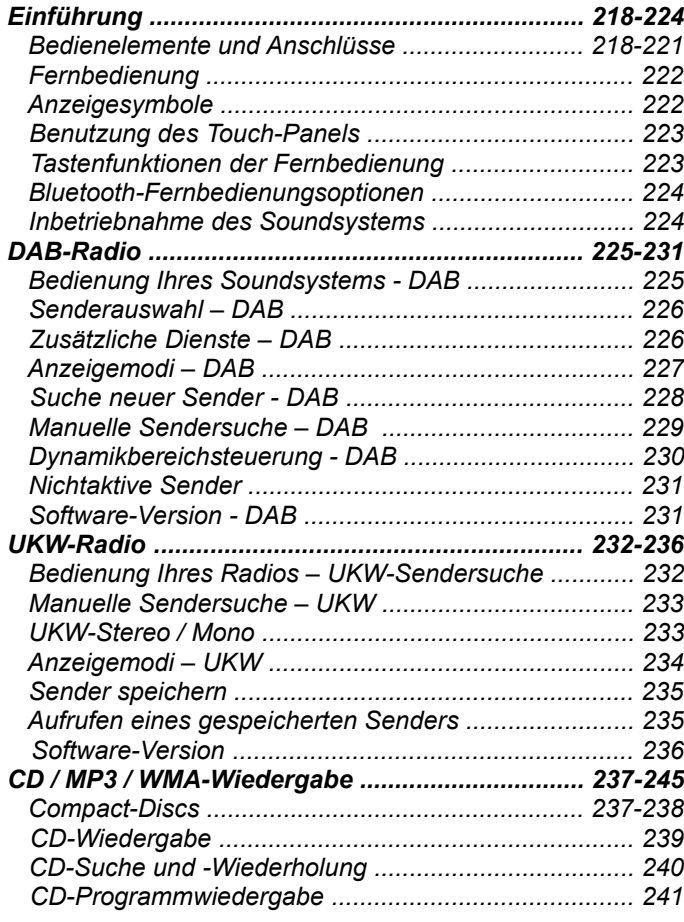

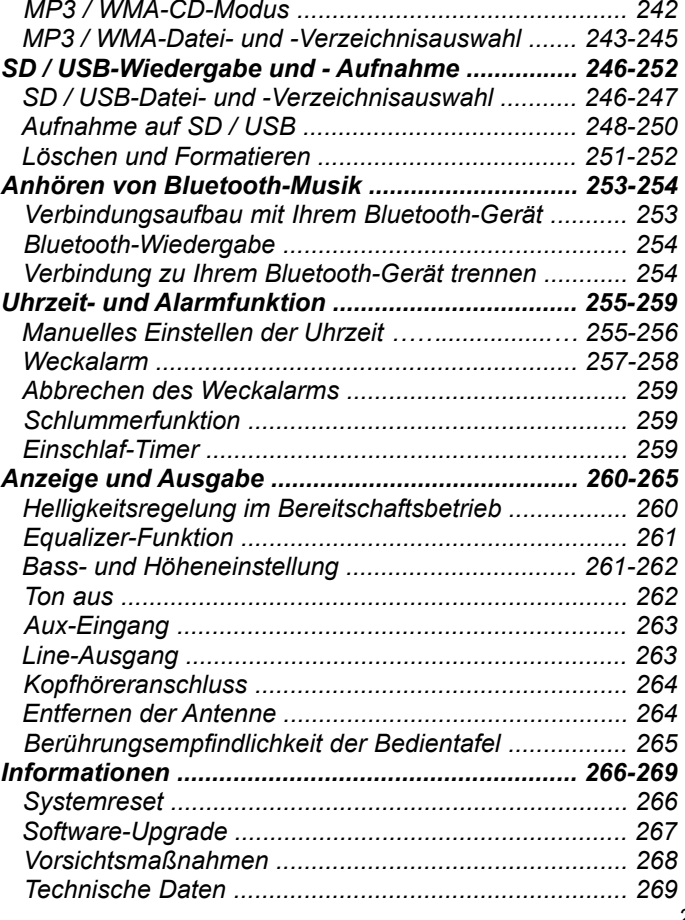

**Bedienelemente und Anschlüsse (Gerätevorderseite)**

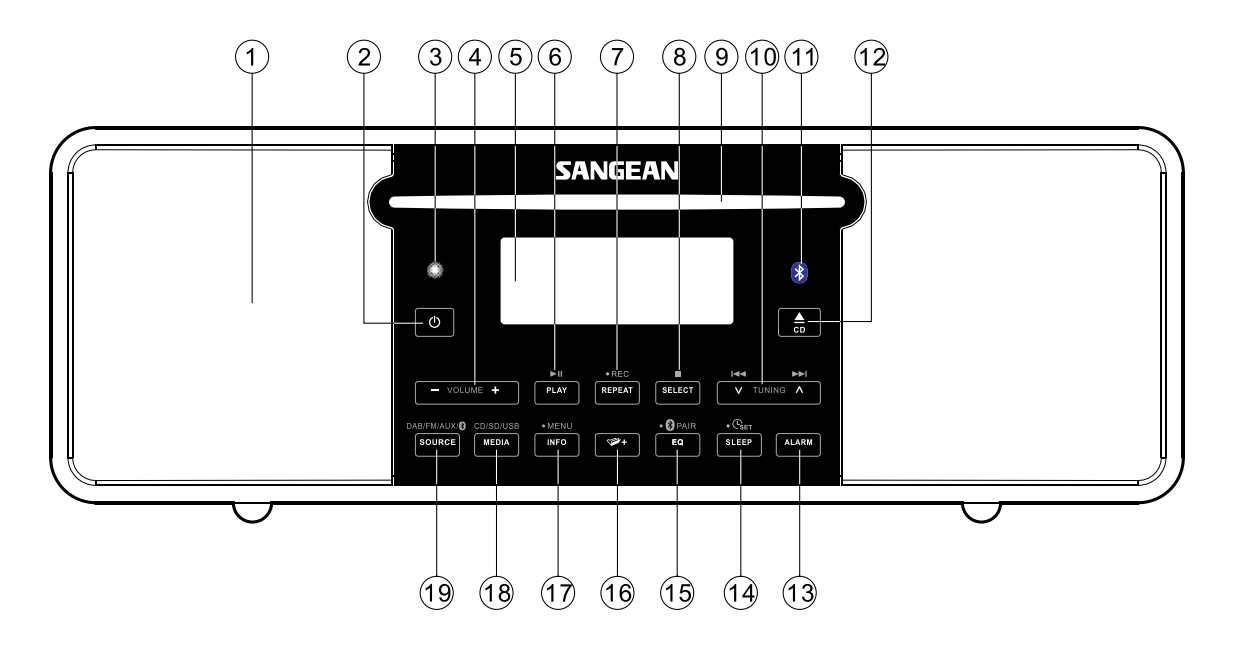

- 1. Lautsprecher
- 2. Ein / Bereitschaft
- 3. Infrarot-Sensor
- 4. Lautstärke + / -
- 5. LCD-Anzeige
- 6. Wiedergabe / Pause
- 7. Wiederholung / Aufnahme
- 8. Auswahl / Stopp
- 9. CD-Ladefach
- 10. Frequenz erhöhen / Schnellvorlauf
- Frequenz verringern / Zurückspulen
- 11. Bluetooth-Anzeige
- 12. CD-Auswurftaste
- 13. Alarm
- 14. Einschlaf-Timer / Uhrzeit einstellen
- 15. Equalizer / Bluetooth-Pairing
- 16. Verzeichnisauswahl
- 17. Info / Menü
- 18. Medienauswahl (für CD / SD / USB)
- 19. Eingangssignal (für DAB / UKW / AUX / Bluetooth)

#### **Bedienelemente und Anschlüsse (Geräterückseite)**

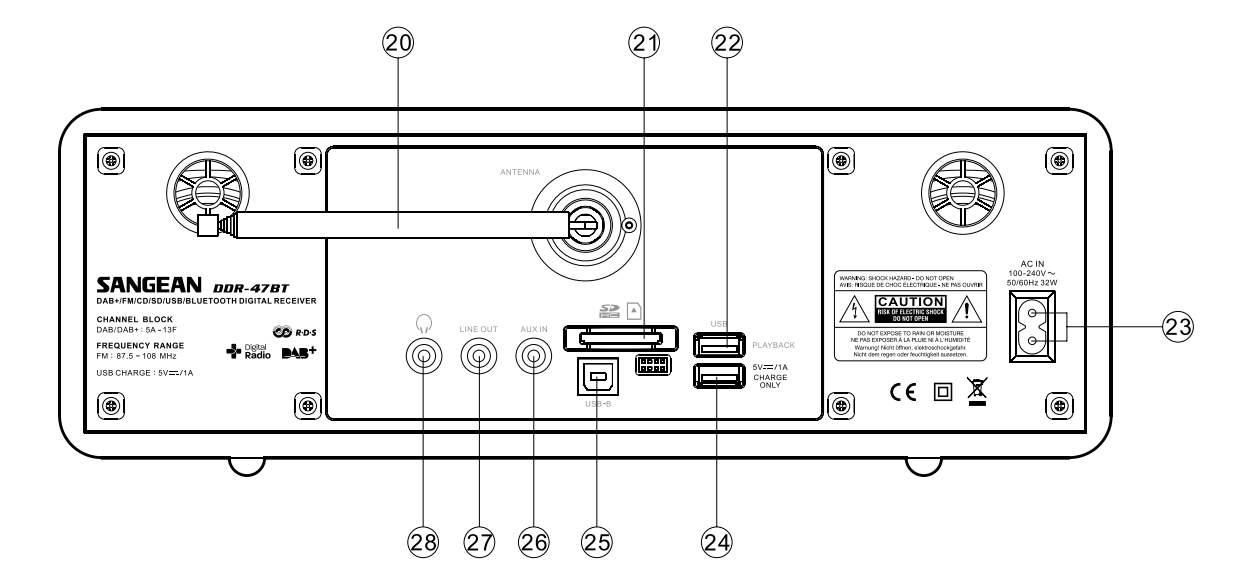

- 20. Teleskopantenne
- 21. SD-Kartensteckplatz
- 22. USB-Wiedergabeanschluss
- 23. Netzanschluss
- 24. USB-Ladeanschluss
- 25. USB-Anschluss für Software-Upgrades
- 26. Aux-Eingang
- 27. Line-Out-Anschluss
- 28. Kopfhöreranschluss

# **Fernbedienung**

- a. Ein / Bereitschaft
- b. Ton aus
- c. Zifferntasten 1 100
- d. Verzeichnis vor
- e. Frequenz verringern / Zurückspulen
- f. Menü
- Aufnahme g.
- h. Media
- Einschlaf-Timer / Uhrzeit i.
- Wiederholung j.
- k. Equalizer / Bluetooth-Pairing
- l. Zufallswiedergabe
- Alarm m.
- n. Eingangssignal
- o. Automatische Sendersuche
- p. Wiedergabe / Pause
- q. Verzeichnis zurück
- r. Frequenz erhöhen / Schnellvorlauf
- s. Auswahl / Stopp
- t. Info
- Lautstärke + / u.
- CD-Auswurf v.

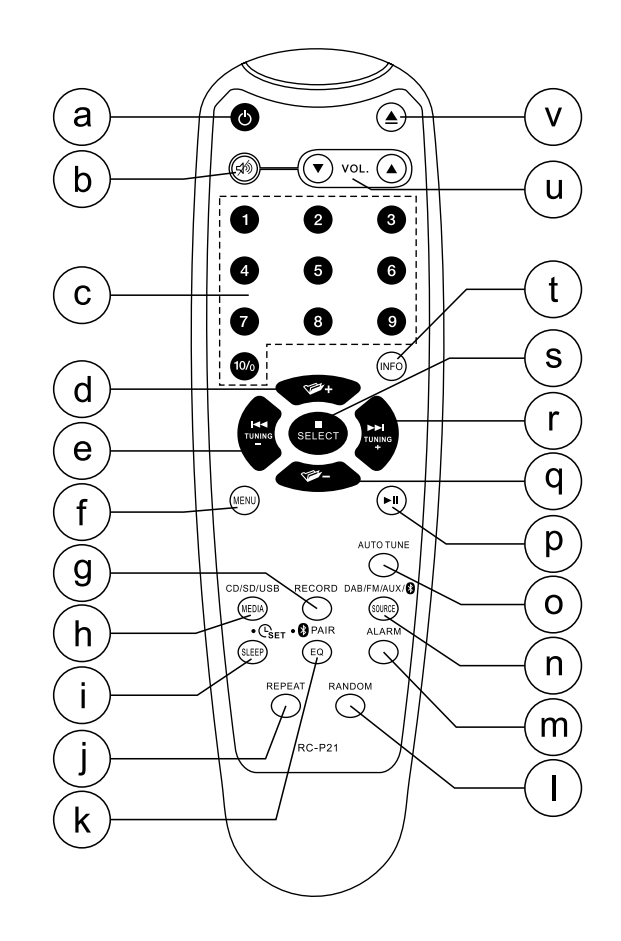

# **Anzeigesymbole Anzeigesymbol**

#### A. Zwei-Zeilen-Textanzeige

- B. Alarm 1
- C. Schlummerfunktion
- D. Einschlaf-Timer
- E. Lautstärke
- F. AM/PM-Anzeige
- Uhrzeit G.
- H. UKW-Modus
- I. DAB-Modus
- CD-Modus J.
- K. Stereo-Modus
- L. SD-Modus
- M. USB-Modus
- N. MP3-Modus
- WMA-Modus O.
- P. Wiederholung aller Dateien
- Q. Verzeichniswiederholung
- Einzelwiederholung R.
- S. Aux-Modus
- T. Alarm 2

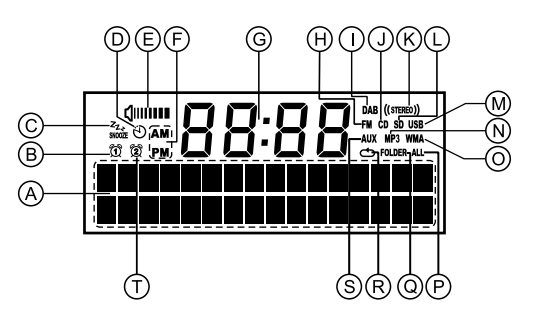

# **Wechseln der Fernbedienungsbatterie**

- 1. Entfernen Sie die Abdeckung des Batteriefachs auf der Rückseite der Fernbedienung, indem Sie auf den Riegel in Pfeilrichtung drücken, wie in der Abbildung gezeigt, und dann die Abdeckung anheben.
- 2. Legen Sie zwei Batterien der Größe AAA in das Batteriefach. Vergewissern Sie sich, dass die Pole (+) und (-) der Batterien wie im Batteriefach dargestellt eingelegt werden.
- 3. Schließen Sie das Batteriefach, indem Sie zunächst die Haltenasen einsetzen und dann auf das andere Ende drücken, sodass die Abdeckung vollständig einrastet.
- 4. Wenn die Fernbedienung für längere Zeit nicht benutzt wird, wird empfohlen die Batterien aus dem Batteriefach zu entfernen.

#### *WICHTIG:*

Die Batterien dürfen niemals starker Hitze, wie z. B. Sonnenlicht, Feuer o. Ä. ausgesetzt werden. Nach dem Gebrauch müssen Einwegbatterien, soweit möglich, bei geeigneten Sammelstellen abgegeben werden. Auf keinen Fall dürfen Batterien durch Verbrennen entsorgt werden.

- 1. Batteriefach
- 2. Riegel
- 3. Haltenasen (innen)

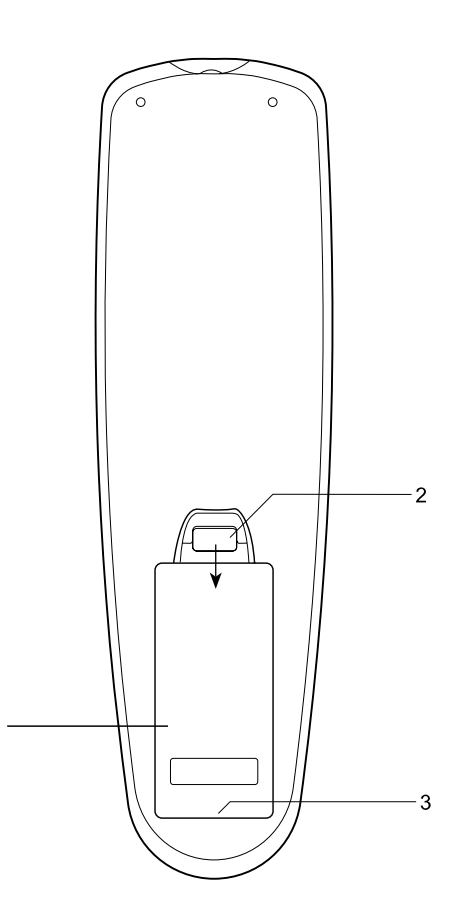

#### **Benutzung des Touch-Panels**

#### **Tastenfunktionen der Fernbedienung**

Das DDR-47BT Soundsystem verfügt über ein stilvolles Touch-Panel anstelle von herkömmlichen Tasten.

Zur Bedienung der Tasten berühren Sie einfach das jeweilige Tastenfeld mit den Fingerspitzen für etwa eine halbe Sekunde. Die Uhreinstellungs- und Systemmenüfunktionen sind mit einem Punkt (●) markiert und können durch Gedrückthalten (2 - 3 Sekunden) des entsprechenden Tastenfelds benutzt werden. In der Anzeige erscheint eine Meldung, wenn der Befehl akzeptiert wurde.

Sie werden u. U. feststellen, dass das Soundsystem Ihre Tastenbetätigungen nicht immer sofort erkennt. Wenn dies der Falls ist, versuchen Sie es mit ein wenig mehr Druck oder etwas länger. Sie werden nicht lange brauchen, um das richtige Gefühl zur Bedienung Ihres Soundsystem zu finden. (Siehe auch Abschnitt "Einstellung der Touch-Panel-Empfindlichkeit")

Das Touch-Panel kann mit einem trockenen Tuch gereinigt werden. Verwenden Sie keine Scheuermittel, Reinigungsmittel oder Lösungsmittel.

Die meisten Funktionen des DDR-47BT-Sound-System gesteuert entweder mit dem Touch-Panel oder die Fernbedienung gesteuert werden.

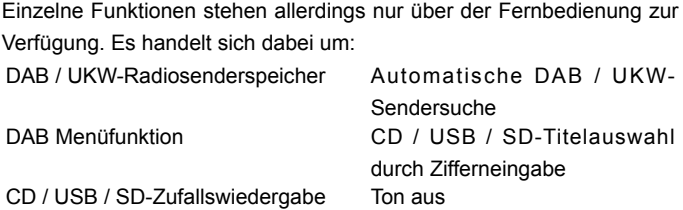

Wie beim Touch-Panel auf der Gerätevorderseite, stehen bestimmte Funktionen nur zur Verfügung, wenn Sie die entsprechende Taste gedrückt halten (siehe entsprechende Abschnitte in der Anleitung für Details). In diesem Fall halten Sie einfach Ihre Finger auf der Fernbedienung 2 - 3 Sekunden gedrückt gehalten, bis die Anzeige auf dem Sound-System zeigt, dass der Befehl akzeptiert wurde.

#### **Bluetooth-Fernbedienungsoptionen**

Das Radio verfügt über die Möglichkeit, von einer auf einem Apple iPhone, iPod touch oder iPod installierten Anwendung gesteuert zu werden. Die Bluetooth-Funktion stellt sicher, dass Ihr Radio nur von Ihren eigenen Apple-Geräten und nicht von jemand anderem kontrolliert werden können.

Einzelheiten dazu, wie Sie eine Bluetooth-Verbindung zu Ihren iPhone / iPod touch aufbauen, finden Sie im Abschnitt "Anhören von Bluetooth-Musik".

# **Inbetriebnahme des Soundsystems**

- 1. Stellen Sie Ihr Soundsystem auf eine flache Unterlage.
- 2. Ziehen Sie die Teleskopantenne vollständig heraus. Die Antenne muss vollständig herausgezogen und für einen optimalen Empfang vertikal positioniert werden.
- 3. Verbinden Sie das Netzkabel mit dem Anschluss auf der Rückseite des Soundsystems. Vergewissern Sie sich, dass der Stecker fest in den Anschluss des Geräts gesteckt wird.
- 4. Stecken Sie das andere Ende des Netzkabels in eine Wandsteckdose.

#### *WICHTIG:*

Der Netzstecker wird dazu benutzt das Soundsystem mit dem Stromnetz zu verbinden. Die verwendete Steckdose muss während des normalen Betriebs ständig zugänglich bleiben. Wenn Sie das Soundsystem vom Stromnetz trennen möchten, ziehen Sie bitte den Netzstecker vollständig aus der Steckdose heraus.

- 5. Wenn Ihr Soundsystem zum ersten Mal eingeschaltet wird, erscheint 12:00 auf der Anzeige und das Gerät geht in den Bereitschaftsmodus. Das Gerät sucht danach automatisch nach DAB-Radiosendern. Wenn ein Radiosender gefunden wurde, wird die Uhrzeit automatisch eingestellt. Beachten Sie bitte, dass die Anzeige diesen Suchvorgang nicht anzeigt.
- 6. Wenn keine Sender gefunden werden, kann die Uhrzeit nicht eingestellt werden. Möglicherweise müssen Sie Ihr Soundsystem an eine andere Position stellen, um einen besseren Empfang zu ermöglichen. Führen Sie dann eine automatische Sendersuche durch, um DAB-Sender zu finden. Siehe "DAB-Radio" und "Suche neuer Sender". Die vom DAB-Sender ausgestrahlte Uhrzeit wird dann von Gerät übernommen.

# **Bedienung Ihres Soundsystems - DAB**

- 1. Ziehen Sie die Teleskopantenne vollständig heraus. Wenn sich Ihr Soundsystem im Bereitschaftsmodus befindet, betätigen Sie die Ein/Bereitschaft-Taste, um es einzuschalten.
- 2. Betätigen Sie die SOURCE-Taste zur Auswahl des DAB-Radiomodus. In der Anzeige erscheint für ein paar Sekunden "DAB".
- 3. Wenn dies das erste Mal ist, dass Sie das Soundsystem benutzen, wird an dieser Stelle eine Sendersuche durch alle DAB-Kanäle durchgeführt (sofern dies nicht bereits im Bereitschaftsbetrieb geschehen ist). Wenn Sie das Radio in der Vergangenheit bereits benutzt haben, geht das Gerät auf den zuletzt benutzten Sender.
- 4. Beim ersten Einschalten wird der erste Sender in der Senderliste angezeigt. Betätigen Sie die SELECT-Taste, um den markierten Sender auszuwählen oder benutzen Sie die Frequenztasten, um einen alternativen Sender auszuwählen. Siehe "Senderauswahl" auf der folgenden Seite. In der Anzeige erscheint der Sendername in der oberen Zeile der Textanzeige und Programminformationen in der unteren Zeile.
- 5. Wenn die Senderliste nach dem Suchvorgang weiterhin leer ist oder wenn der ausgewählte Sender nicht empfangen werden kann, erscheint die Meldung "Service not available".
- 6. Wenn keine Signale gefunden werden können, ist es u. U. notwendig Ihr Soundsystem in eine andere Position zu stellen, um einen besseren Empfang zu ermöglichen. Wiederholen Sie danach den Suchvorgang mithilfe der automatischen Suchfunktion (siehe Abschnitt "Suche neuer Sender").

Beachten Sie, dass die Radiosender, die in dieser Anleitung genannt werden, andere Namen und Frequenzen aufweisen können, als die, die Sie bei Ihnen zu Hause empfangen können. Rundfunksender können den Namen des Radiosenders, der übertragen wird, jederzeit ändern und die Frequenzen für DAB und UKW-Radiosender sind u. U. in verschiedenen Teilen des Landes anders.

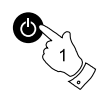

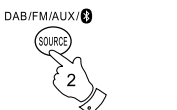

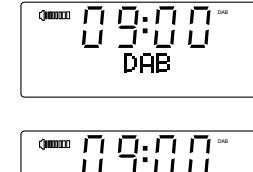

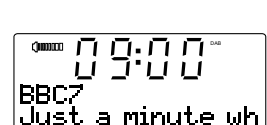

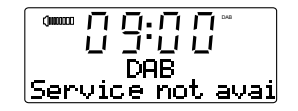

**D**

#### **Senderauswahl – DAB**

- 1. Wenn das Gerät sich im DAB-Modus befindet, wird der Sendername normalerweise in der oberen Textzeile der Anzeige angezeigt.
- 2. Benutzen Sie die Frequenztasten , um durch die Liste der verfügbaren Sender in der unteren Textzeile zu scrollen. Hören Sie auf die Frequenztasten zu betätigen, wenn Sie den gewünschten Sender gefunden haben. Wenn Sie eine der Frequenztasten gedrückt halten, können Sie durch die Liste der verfügbaren Sender schneller blättern.
- 3. Betätigen Sie die SELECT-Taste, um das Radio auf den gewählten Sender zu stellen. In der Anzeige erscheint u. U. während der Suche "Now tuning". Die Verwendung von Speicherplätzen in einem der folgenden Abschnitte beschrieben.
- 4. Stellen Sie die Lautstärke auf ein angenehmes Maß. Wenn nach der Auswahl des Senders "Service not available" in der Anzeige steht, ist es eventuell notwendig das Radio an einem anderen Ort aufzustellen, um einen besseren Empfang zu ermöglichen.

# **Zusätzliche Dienste – DAB**

- 1. Bestimmte Radiosender stellen einen oder mehrere zusätzliche Dienste zur Verfügung. Wenn ein Sender über zusätzliche Dienste verfügt, wird neben dem Sendernamen in der Anzeige ">>" angezeigt. Die zusätzlichen Dienste erscheinen unmittelbar nach den Hauptdiensten, wenn Sie die Frequenztaste Oben betätigen.
- 2. Betätigen Sie die SELECT-Taste, um den Sender zu wählen.

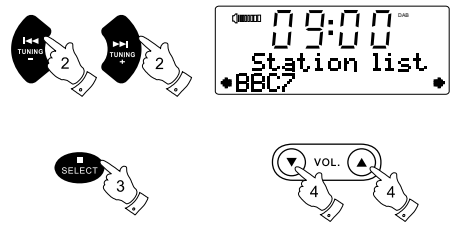

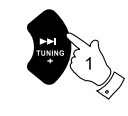

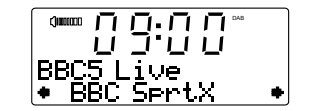

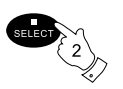

# **Anzeigemodi – DAB**

Im DAB-Modus verfügt Ihr Radio über eine Reihe von Anzeigeoptionen.

1. Betätigen Sie die INFO-Taste, um eine der verschiedenen Anzeigevarianten zu wählen.

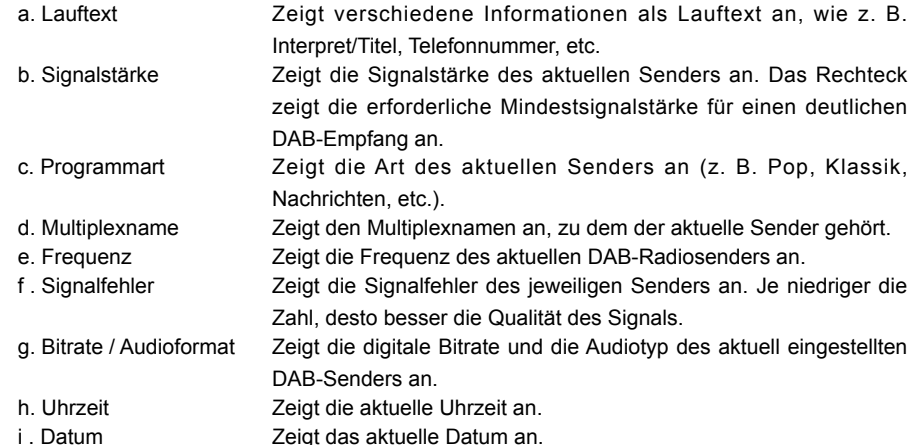

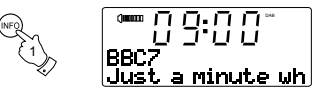

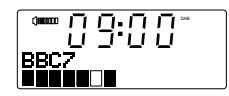

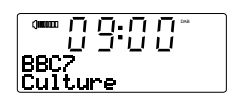

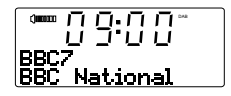

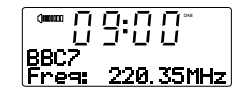

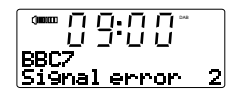

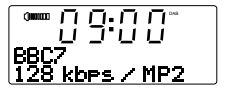

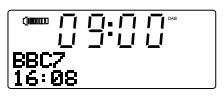

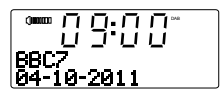

## **Suche neuer Sender - DAB**

Mit der Zeit stehen immer mehr Sender zur Verfügung. Zur Suche nach neuen Sendern gehen Sie bitte wie folgt vor:

- 1. Gehen Sie in den DAB-Modus. Betätigen Sie dann die Auto-Tune-Taste. In der Anzeige erscheint "Scanning". Ihr Radio führt nun eine Suche nach DAB-Sendern durch. Wenn neue Sender gefunden werden, wird die Anzahl der gefundenen Sender auf der rechten Seite angezeigt und die Sender werden in die Senderliste eingefügt.
- 2. Sie können stattdessen auf die MENU-Taste betätigen.
- 3. Betätigen Sie eine der Frequenztasten, bis in der Anzeige "Full scan" erscheint.

AUTO TUNE n.n n~ דר בילד בר Scannin9... 24 1 2DAR KFull scan  $3 \times 3$ 

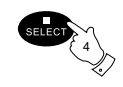

4. Betätigen Sie die SELECT-Taste. Ihr Radio führt nun eine Suche nach Sendern im DAB-Band III durch. Wenn neue Sender gefunden werden, wird die Anzahl der gefundenen Sender auf der rechten Seite angezeigt und die Sender werden in die Senderliste eingefügt.

# **Manuelle Sendersuche – DAB**

Durch die manuelle Suche können Sie direkt auf bestimmte DAB-Kanäle zugreifen.

- 1. Betätigen Sie die MENU-Taste und in der Anzeige erscheint "Station list".
- 2. Benutzen Sie die Frequenztasten, bis "Manual tune" in der Anzeige erscheint. Betätigen Sie die SELECT-Taste.
- 3. Benutzen Sie die Frequenztasten zur Auswahl des gewünschten DAB-Senders.
- 4. Betätigen Sie die SELECT-Taste zur Bestätigung der Senderauswahl. Eine Signalstärkenanzeige erscheint. Das Rechteck zeigt die erforderliche Mindestsignalstärke für einen deutlichen DAB-Empfang an.
- 5. Neue Sender werden automatisch in die Senderliste eingefügt.
- 6. Betätigen Sie die SELECT-Taste, um zur normalen Frequenzauswahl zurückzukehren.

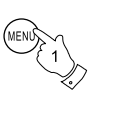

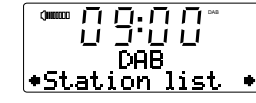

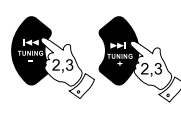

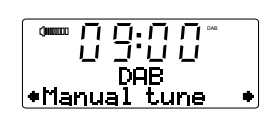

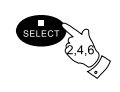

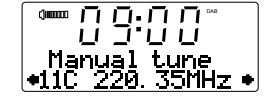

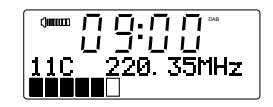

# **Dynamikbereichsteuerung (DRC) – nur DAB**

Dynamikbereichsteuerung (DRC) ermöglicht es leise Geräusche leichter zu hören, wenn wenn das Radio in einer lärmigen Umgebung benutzt wird. Diese Funktion steht nur für den DAB-Wellenbereich zur Verfügung.

1. Betätigen Sie die Ein/Bereitschaft-Taste zum Einschalten Ihres Soundsystems.

- 2. Betätigen Sie die MENU-Taste, damit "Station list" in der Anzeige erscheint.
- 3. Betätigen Sie die Frequenztasten, bis "DRC" erscheint.
- 4. Betätigen Sie die SELECT-Taste zur Einstellung des DRC-Modus.
- 5. Benutzen Sie dann die Frequenztasten zur Auswahl des gewünschten DRC-Werts (Standardeinstellung ist Aus).

 DRC OFF – DRC ist ausgeschaltet. Gesendete DRC-Signale werden nicht berücksichtigt. DRC LOW – Der DRC-Pegel wird auf die Hälfte der Senderangaben gestellt. DRC HIGH - Der DRC-Wert wird auf den vom Sender vorgegebenen Wert gestellt.

6. Betätigen Sie die SELECT-Taste zur Bestätigung der Einstellung. Die Anzeige geht dann zum vorigen Anzeigemodus zurück.

#### Hinweis:

Hinweis: Nicht alle DAB-Sendungen ermöglichen die Benutzung der DRC-Funktion. Wenn die Sendung die DRC-Funktion nicht unterstützt, hat die DRC-Einstellung des Radios keinen Effekt.

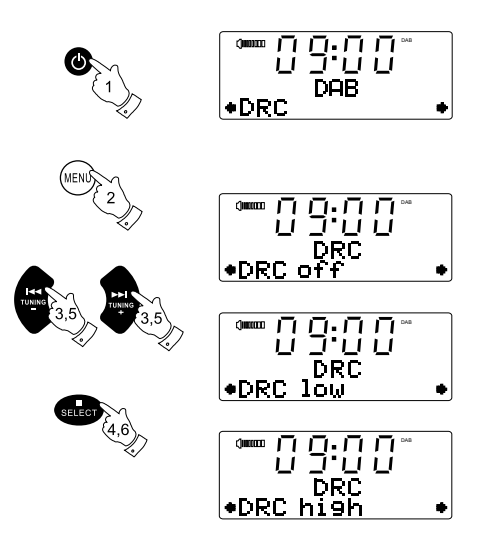

# **Sender deaktivieren - DAB**

Im Laufe der Zeit kann es passieren, dass bestimmte DAB-Dienste nicht mehr verfügbar sind bzw. aufgrund eines Wechsels Ihres Standorts nicht Empfangen werden können. Benutzen Sie die Prune-Funktion, um solche Sender aus Ihrer DAB-Senderliste zu entfernen. DAB-Sender, die nicht mehr empfangen werden können, werden dann gelöscht.

1. Betätigen Sie die MENU-Taste, damit "Station list" in der Anzeige erscheint.

- 2. Benutzen Sie die Frequenztasten, bis "Prune" in der Anzeige erscheint.
- 3. Betätigen Sie die SELECT-Taste, um die Senderliste zu aktualisieren und nicht verfügbare Sender zu entfernen.

#### **Software-Version - nur DAB**

Die Software-Version wird nur für Informationszwecke angezeigt. Upgrades sind nicht möglich.

- 1. Um die auf Ihrem Radio installierte DAB-Software-Version anzuzeigen, betätigen Sie die MENU-Taste, bis "Station list" in der Anzeige erscheint.
- 2. Benutzen Sie die Frequenztasten, bis "Software version" in der Anzeige erscheint. Die Software-Version wird dann in der Anzeige angezeigt.

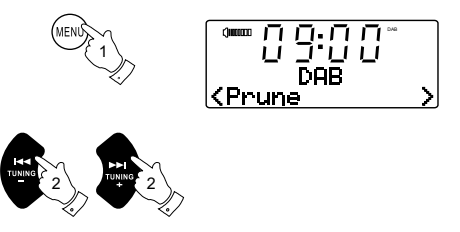

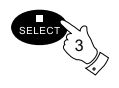

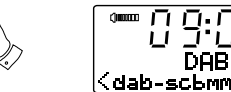

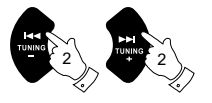

1

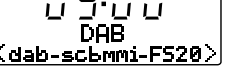

DAB

**D**

# **Bedienung Ihres Radios – UKW-Sendersuche**

- 1. Ziehen Sie die Teleskopantenne vollständig heraus.
- 2. Betätigen Sie die Ein/Bereitschaft-Taste zum Einschalten Ihres Soundsystems.
- 3. Betätigen Sie die SOURCE-Taste, um in den UKW-Modus zu schalten .
- 4. Betätigen Sie die Auto-tune-Taste, um das Radio in der zuvor benutzten Richtung eine Sendersuche zu starten und automatisch zu stoppen, wenn ein Sender mit ausreichender Signalstärke gefunden wird.
- 5. Nach wenigen Sekunden wird die Anzeige aktualisiert. In der Anzeige wird dann die Frequenz des gefundenen Signals angezeigt. Wenn das Signal stark genug ist und ein RDS-Signal vorhanden ist, erscheint zusätzlich der Sendername.
- 6. Um weitere Sender zu finden, betätigen Sie die Auto-tune-Taste bitte erneut.
- 7. Um das UKW-Band in der entgegengesetzten Richtung zu durchsuchen, betätigen Sie die Frequenztaste Oben (zum Suchen von niedrigen zu hohen Frequenzen) bzw. die Frequenztaste Unten (zum Suchen von hohen zu niedrigen Frequenzen) und danach erneut die Auto-tune-Taste.
- 8. Wenn das Ende des jeweiligen Frequenzbands erreicht wird, fährt das Radio mit der gegenüberliegenden Seite des Frequenzbands fort.
- 9. Stellen Sie die Lautstärke auf ein angenehmes Maß.
- 10. Um das Radio auszuschalten, betätigen Sie die Ein/ Bereitschaft-Taste.

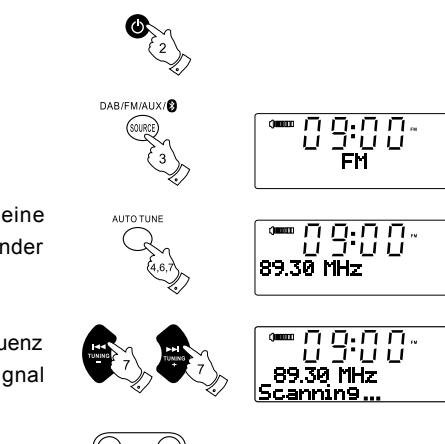

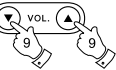

# **Manuelle Sendersuche – UKW**

- 1. Betätigen Sie die Ein/Bereitschaft-Taste zum Einschalten Ihres Soundsystems.
- 2. Betätigen Sie die SOURCE-Taste zur Auswahl des UKW-Wellenbereichs und ziehen Sie die Teleskopantenne für einen optimalen UKW-Empfang heraus.
- 3. Benutzen Sie die Frequenztasten zum Einstellen der Frequenz. Die Frequenz wird in 50-kHz-Stufen eingestellt.Wenn Sie eine der Taste gedrückt halten, wird die Frequenz in einer Sekunde um mehrere Stufen verändert.
- 4. Wenn das Ende des jeweiligen Frequenzbands erreicht wird, fährt das Radio mit der gegenüberliegenden Seite des Frequenzbands fort.
- 5. Stellen Sie die Lautstärke auf das gewünschte Niveau.
- 6. Schalten Sie Ihr Soundsystem drücken Sie die Ein/Bereitschaft-Taste.

# **UKW-Stereo / Mono**

- 1. Wenn ein UKW-Sender ist mit einem schwachen Signal empfangen wird, kann ein Rauschen hörbar sein. Zur Reduzierung der Störsignale betätigen Sie die SELECT-Taste, sodass die Stereo-Anzeige in der Anzeige verschwindet. Ihr Radio schaltet damit in den Mono-Empfangsmodus.
- 2. Um wieder in den Stereo-Modus zurückzugehen, betätigen Sie die SELECT-Taste erneut und die Stereo-Anzeige erscheint wieder in der Anzeige. Ihr Radio schaltet damit zurück in den Stereo-Empfangsmodus.

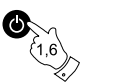

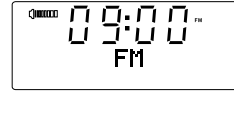

**CHINGER** 

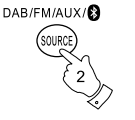

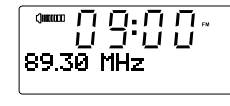

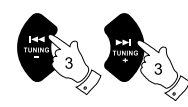

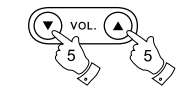

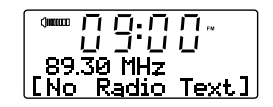

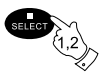

## **Anzeigemodi – UKW**

Ihre Soundsystem verfügt über vier verschiedene Anzeigeoptionen für den UKW-Radiomodus. Zusätzlich zum Audioinhalt des Programms, werden mit dem RDS-System (Radio Data System) Daten übertragen. Über das RDS-System (Radio Data System) kann Ihr Radio unhörbare digitale Informationen, die zusammen mit dem normalen Programm übertragen werden, empfangen.

Im UKW-Modus kann die untere Zeile der Textanzeige auf eine der folgenden Optionen eingestellt werden. Wenn RDS-Daten empfangen werden, erscheint der Sendername sowie eine Stereo- und RDS-Anzeige ("St" und "RDS") in der oberen Zeile der Textanzeige.

1. Betätigen Sie die INFO-Taste, um eine der verschiedenen Anzeigevarianten zu wählen.

- a. Radiotext Zeigt vom Radiosender ausgestrahlte Textnachrichten an.
- b. Programmart Zeigt die Art des aktuellen Senders an (z. B. Klassik, Nachrichten, etc.).
- c. Frequenz Zeigt die Frequenz des aktuellen Senders an.
- d. Stereo / Mono Zeigt den Stereo- oder Mono-Modus des aktuellen Radiosenders an.
- e. Uhrzeit Zeigt die aktuelle Uhrzeit an.
- f . Datum Zeigt das aktuelle Datum an.

#### Hinweis:

Im UKW-Band stehen die Informationen nur zur Verfügung, wenn das Radio in der Lage ist RDS-Informationen vom Sender zu empfangen. Wenn es keine RDS-Daten verfügbar sind (oder, wenn das Signal zu schwach ist), wird nur die UKW-Frequenz des Senders angezeigt.

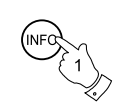

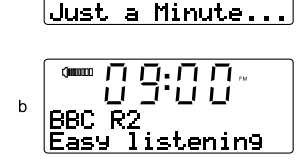

 $\Pi \Pi \cdot \Pi \Pi$   $\blacksquare$ 

ii Sui ii

**Changers** 

IBBC R2

 $\mathbf{a}$ 

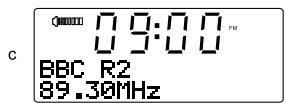

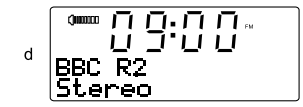

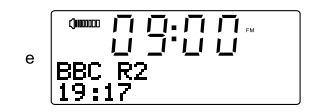

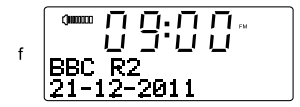

## **Sender speichern**

Sie können Ihre bevorzugten DAB und UKW-Radiosender unter den zur Verfügung stehenden Senderspeichern (1 bis 10) speichern. Sender werden im UKW-Modus auf die gleiche Weise wie im DAB-Modus gespeichert (siehe nachfolgende Beschreibung). Beachten Sie, dass das Radio UKW- und DAB-Sender getrennt speichert und somit jeweils 10 Senderspeicher für beide Frequenzbänder zur Verfügung stehen. Die gespeicherten Sender bleiben im Speicher des Radios erhalten, selbst wenn die Stromversorgung ausfällt.

- 1. Betätigen Sie die Ein / Bereitschaft-Taste zum Einschalten Ihres Soundsystems.
- 2. Wählen Sie auf die bereits beschriebene Weise einen Sender.
- 3. Halten Sie die gewünschte Speichertaste (1 bis 10) solange gedrückt, bis in der Anzeige z. B. "Preset 1 stored" erscheint. Der Sender wird dann unter dem gewählten Speicherplatz gespeichert. Wiederholen Sie diesen Vorgang bei Bedarf für die verbleibenden Speicherplätze.
- 4. Speicherplätze, die bereits belegt sind, können bei Bedarf durch die oben beschriebene Prozedur überschrieben werden.

#### **Aufrufen eines gespeicherten Senders**

- 1. Betätigen Sie die Ein/Bereitschaft-Taste zum Einschalten Ihres Soundsystems.
- 2. Wählen das gewünschte Frequenzband durch Betätigung der SOURCE-Taste.
- 3. Betätigen Sie die entsprechende Speichertaste (1 10) und das Radio geht dann auf den darunter gespeicherten Sender.

#### Hinweis:

Hinweis: Wenn Sie eine zuvor nicht programmierte Sendertaste betätigen, erscheint die Anzeige "Empty preset".

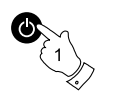

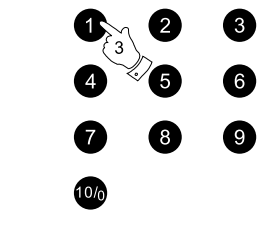

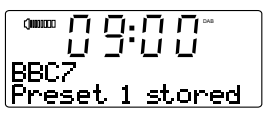

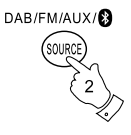

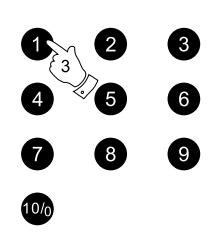

# **Software-Version**

Die Software-Version wird nur für Informationszwecke angezeigt. Upgrades sind nicht möglich.

- 1. Um alle auf Ihrem System installierten Software-Versionen anzuzeigen, halten Sie die MENU-Taste solange gedrückt, bis "Set brightness" in der Anzeige erscheint.
- 2. Betätigen Sie die Frequenztasten, bis "SW version" in der Anzeige erscheint. Betätigen Sie die Frequenztasten dann zur Anzeige der verschiedene Informationen zur Software-Version. Die Software-Version wird dann in der Anzeige angezeigt.

Hinweis:

Die Software-Version kann auch angezeigt werden, wenn das Radio sich im Bereitschaftsbetrieb befindet.

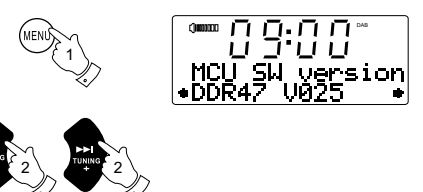

# **Compact-Discs**

Verwenden Sie nur digitale Audio-CDs, die mit dem Symbol **JSG** versehen sind.

Verwenden Sie nur CDs mit normaler Größe (12 cm Durchmesser) mit dem Soundsystem. Mini-CDs (8 cm Durchmesser) sind nicht kompatibel mit dem Gerät und können im CD-Mechanismus stecken bleiben.

Kleben Sie niemals Aufkleber auf die CDs und schreiben Sie nicht darauf. Halten Sie die CD immer am Rand fest und bewahren Sie sie in ihrer Hülle mit der beschrifteten Seite nach oben auf.

Zum Entfernen von Staub und Schmutz, atmen Sie auf die CD und wischen Sie mit einem weichen, fusselfreien Tuch in einer geraden Linie von der Mitte zum Rand hin, ab.

Reinigungsmittel können Schäden an der CD verursachen.

Setzen Sie die CD niemals Regen, Feuchtigkeit, Sand oder übermäßiger Hitze aus (z. B. von Heizgeräten oder in in der Sonne geparkten Fahrzeugen).

## **CD-R / CD-RW-Discs**

Ihr DDR-47BT ist in der Lage CD-R/CD-RW-Discs im CD-DA-Format wiederzugeben, wenn sie nach der Aufnahme finalisiert wurden.

Ihr DDR-47BT kann u. U. bestimmte CD-Rs/CD-RWs aufgrund einer schlechten Aufnahme und möglicher Qualitätsunterschiede verschiedener CD-R/CD-RW-Rohlinge nicht abspielen.

\* Durch Finalisieren wird die Wiedergabe der CD-R/CD-RW-Disc auf Audioplayern, wie Ihrem DDR-47BT, ermöglicht. Einer Disc, die nicht finalisiert wurde, können Informationen hinzugefügt werden. Sie ist allerdings nicht immer abspielbar.

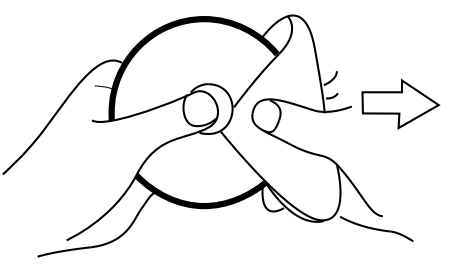

**D**

## **Einlegen einer CD**

Vergewissern Sie sich, dass der CD-Player leer ist, bevor Sie eine Disc einlegen. Wenn sich eine CD im Player befindet, leuchtet die CD-Anzeige auf. Wenn Sie keine Disc einlegen können, betätigen Sie die CD-Auswurftaste und entfernen Sie die CD, die sich im Player befindet.

- 1. Betätigen Sie die Ein/Bereitschaft-Taste zum Einschalten Ihres Soundsystems.
- 2. Gehen Sie in den CD-Betrieb, indem Sie die MEDIA-Taste solange betätigen, bis in der oberen Textzeile "CD" erscheint.
- 3. Zum Auswerfen einer CD betätigen Sie kurz die CD-Auswurftaste. Um die CD, die Sie gerade ausgeworfen haben, erneut zu laden, betätigen Sie die Auswurftaste einfach ein zweites Mal.
- 4. Legen Sie eine Disc mit der bedruckten Seite nach oben in das CD-Ladefach. Die Disc wird automatisch geladen. Das Gerät prüft den CD-Typ und lädt die Titelliste. In der Anzeige wird zuerst "LOADING" und dann "READING" angezeigt während die CD eingelesen wird.
- 5. Wenn Sie eine Disc mit MP3- oder WMA-Dateien in Ihr Soundsystem einlegen, geht das Gerät automatisch in den MP3/WMA-Modus (siehe den Abschnitt zum MP3/WMA-Modus).

#### Hinweis:

Um eine feststeckende CD aus dem Radio zu entfernen, halten Sie die CD-Auswurftaste für 2 Sekunden gedrückt, um einen Auswurf zu erzwingen.

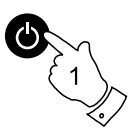

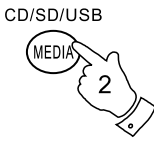

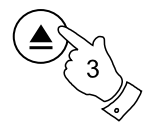

# **CD-Wiedergabe**

- 1. Betätigen Sie die WIEDERGABE/PAUSE-Taste zum Starten der Wiedergabe. In der Anzeige erscheint die erste Titelnummer.
- 2. Stellen Sie die Lautstärke auf ein angenehmes Maß.
- 3. Zum vorübergehenden Anhalten der Wiedergabe betätigen Sie die WIEDERGABE / PAUSE- Taste. Zum Fortfahren der Wiedergabe betätigen Sie bitte WIEDERGABE/PAUSE-Taste erneut.
- 4. Zum Stoppen der Wiedergabe betätigen Sie bitte die STOPP-Taste. Die Gesamtzahl der CD-Titel und das Stopp-Symbol ( $\blacksquare$ ) erscheinen in der Anzeige. Wenn Sie das Gerät in den Bereitschaftsbetrieb versetzen ohne dabei die STOPP-Taste zu betätigen, startet das Gerät die Wiedergabe des letzten Wiedergabetitels automatisch, wenn Sie das Gerät das nächste Mal einschalten.
- 5. Zum Entfernen der CD, betätigen Sie die CD-Auswurftaste. In der Anzeige erscheint die Meldung "EJECT". Um die Disc zu schützen, wenn es nicht sofort entfernt wird, lädt das Gerät die CD nach 10 Sekunden erneut und geht dann in den Bereitschaftsmodus.

# **Titelauswahl**

- 1. Während der Wiedergabe der CD, können Sie mithilfe der Schnellsuchtasten die gewünschte Datei auswählen. Die aktualisierte Titelnummer wird dann in der Anzeige angezeigt.
- 2. Wenn die Wiedergabe gestoppt ist, können Sie auf die gleiche Weise den Titel auswählen. Sie können dann auch zum gewünschten Titel springen, indem Sie die Schnellvorlauf- bzw. Schnellrücklauftaste gedrückt halten und dann loslassen, wenn die gewünschte Titelnummer angezeigt wird.
- 3. Betätigen Sie die WIEDERGABE/PAUSE-Taste zur Wiedergabe der gewählten Datei.

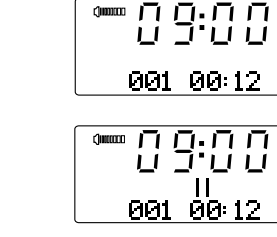

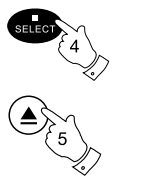

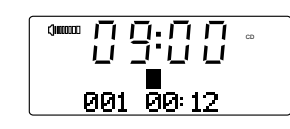

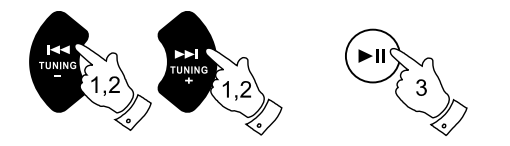

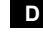

# **Auswahl des gewünschten Titels**

- 1. Für Titelnummern 1 9 betätigen Sie einfach die entsprechende Zifferntaste. Für zweistellige Titelnummern betätigen Sie die gewünschte Titelnummer mithilfe der Taste 10/0 zur Eingabe der Ziffer Null.
- 2. Wenn die eingebene Titelnummer die Anzahl der auf der Disc vorhandenen Titel übersteigt, wird der letzte Titel der CD abgespielt.

# **Suchfunktion**

1. Während der CD-Wiedergabe können Sie durch Gedrückthalten der Schnellsuchtasten den Schnellsuchlauf aktivieren. Lassen Sie die Taste los, wenn der gewünschte Abschnitt erreicht ist.

# **Einzelwiederholung**

2. Während der CD-Wiedergabe können Sie die REPEAT-Taste betätigen, bis das Einzelwiederh olungssymbol ( $\triangle$ ) in der Anzeige erscheint. Der aktuelle Titel wird dann wiederholt.

# **Alle Titel wiederholen**

3. Während der CD-Wiedergabe können Sie die REPEAT-Taste betätigen, bis das Disc-Wiederholungssymbol (  $ALL$  ) in der Anzeige erscheint. Alle Titel auf der CD werden dann wiederholt wiedergegeben.

# **Intro-Wiedergabe**

4. Während der CD-Wiedergabe können Sie die REPEAT-Taste betätigen, bis das Intro-Symbol ( ) in der Anzeige erscheint. Daraufhin werden jeweils die ersten 10 Sekunden jedes Titels abgespielt. Wenn der gewünschte Titel erreicht ist, betätigen Sie die REPEAT-Taste ein weiteres Mal, um zur normalen Wiedergabe zurückzukehren.

# **Wiedergeben von Titeln in zufälliger Reihenfolge**

5. Während der CD-Wiedergabe können Sie die RANDOM-Taste betätigen, bis das Zufallswiedergabesymbol RAN) in der Anzeige erscheint. Die Titel werden in zufälliger Reihenfolge wiedergegeben. Um die Zufallswiedergabe wieder zu deaktivieren, betätigen Sie die RANDOM-Taste ein zweites Mal.

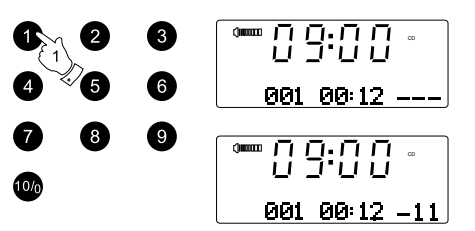

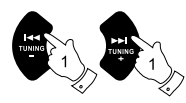

REPEAT

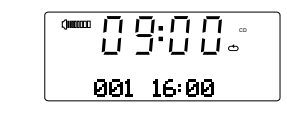

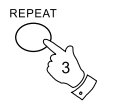

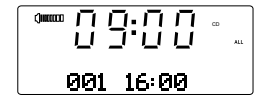

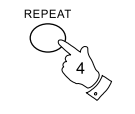

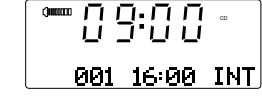

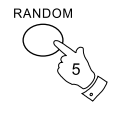

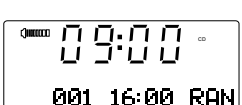

# **CD-Programmwiedergabe**

Neben der Wiedergabe kompletter CDs, ausgewählter Titel oder eine zufällige Auswahl, können Sie mit dem CD-Player auch eine Sequenz von bis zu 20 Titeln programmieren, die dann in der gewünschten Reihenfolge abgespielt werden.

- 1. Gehen Sie in den CD-Modus und legen Sie eine CD ein. Vergewissern Sie sich, dass die Wiedergabe gestoppt wurde (betätigen Sie die STOPP/SELECT-Taste).
- 2. Um in den Programmmodus zu gelangen, betätigen Sie die MENU-Taste.
- 3. Benutzen Sie die Schnellsuchtasten zur Auswahl des ersten Titels.
- 4. Betätigen Sie die MENU-Taste, um den ausgewählten Titel dem Programm hinzuzufügen.
- 5. Wählen Sie einen anderen Titel mithilfe der Schnellsuchtasten fügen Sie ihn mithilfe der MENU-Taste dem Programm hinzu (Titel 6 im Beispiel).
- 6. Wiederholen Sie den Schritt 5, um bis zu 20 Titel zu programmieren.
- 7. Wenn Sie mit der Programmierung fertig sind, betätigen Sie die WIEDERGABE/PAUSE-Taste, um die Wiedergabe zu starten. Die Titel werden dann in der Reihenfolge wiedergegeben, die Sie gerade programmiert haben.
- 8. Durch Betätigung der STOPP/SELECT-Taste oder das Umschalten in eine andere Betriebsart wird das Programm gelöscht.

#### Hinweis:

Wenn Sie Titel von einer CD mit MP3- oder WMA-Dateien in Verzeichnissen programmieren (siehe folgende Seiten), können Sie auch die Verzeichnistasten zur Auswahl eines Ordners in den Schritten 3 und 5 benutzen.

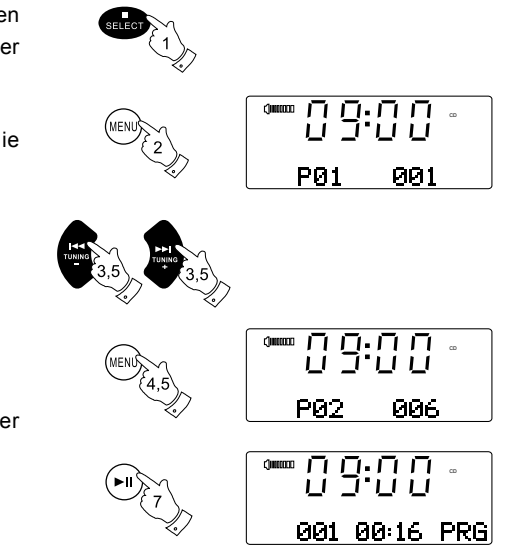

#### **MP3 / WMA-CD-Modus**

Das DDR-47BT ist in der Lage CD-R/RWs mit MP3- oder WMA-Dateien wiederzugeben. In diesem Abschnitt wird eine Datei entsprechend einem CD-Titel behandelt.

Ein MP3/WMA-CD darf nicht mehr als 511 Dateien und nicht mehr als 99 Verzeichnisse enthalten. Die MP3- und WMA-Dateien müssen mit einem Abtastrate von 44,1 kHz erstellt werden (das ist normal für Dateien, die von CD-Audio-Inhalte erstellt wurden). Es werden MP3 und WMA-Datenraten von bis zu 320 Kilobit pro Sekunde unterstützt. WMA-Lossless-Dateien werden nicht unterstützt. Das Gerät kann keine DRM-geschützten (Digital Rights Management) Dateien abspielen.

Beim Schreiben von CD-R/RWs mit Audiodateien können verschiedene Probleme auftreten, die zu Problemen mit der Wiedergabe führen. Typischerweise werden solche Probleme durch eine fehlerhafte Aufnahme- oder Encoding-Software, Hardware-Einstellungen oder CD-Rohlinge verursacht. Wenn diese Probleme auftreten, wenden Sie sich bitte an den Kundendienst Ihres CD-Brenner-Herstellers, dem Softwareentwickler Ihrer Brennersoftware bzw. lesen Sie alle relevanten Informationen in der Anleitung der betreffenden Produkte nach. Wenn Sie Audio-CDs erstellen, achten Sie bitte auf alle bezüglichen Gesetze, um sicherzustellen, dass die Urheberrechte Dritter nicht verletzt werden.

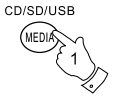

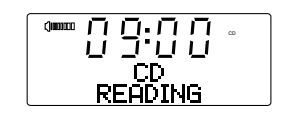

- 1. Gehen Sie in den CD-Modus, indem Sie die MEDIA-Taste betätigen, bis "CD" in der Anzeige erscheint oder legen Sie eine entsprechend vorbereitete CD-R/RW ein.
- 2. Legen Sie eine CD mit der bedruckten Seite nach oben in das CD-Ladefach. Die Disc wird automatisch geladen. Das Gerät prüft den CD-Typ und lädt die Titelliste. In der Anzeige wird zuerst "Loading" und dann "Reading" angezeigt während die CD eingelesen wird. Wenn viele Dateien oder Ordner auf der CD sind, kann es einige Sekunden dauern, bis alle Datei- und Ordnernamen eingelesen und die abspielbaren Dateien (Dateien mit einer MP3- oder WMA-Dateiendung) identifiziert sind.

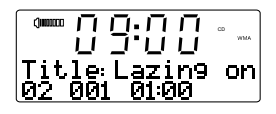

# **Wiedergabe einer MP3/WMA-CD**

- 1. Betätigen Sie die WIEDERGABE/PAUSE-Taste zum Starten der CD-Wiedergabe. In der Anzeige erscheint die Nummer des ersten Verzeichnisses und der ersten Datei (01 und 001).
- 2. Zum vorübergehenden Anhalten der Wiedergabe betätigen Sie die WIEDERGABE / PAUSE- Taste. Zum Fortfahren der Wiedergabe betätigen Sie die WIEDERGABE/PAUSE-Taste erneut.
- 3. Zum Stoppen der Wiedergabe betätigen Sie bitte die STOPP-Taste. Die Gesamtzahl der Dateien erscheint zusammen mit der Meldung "STOP" in der Anzeige. Wenn Sie das Gerät in den Bereitschaftsbetrieb versetzen ohne dabei die STOPP-Taste zu betätigen, startet das Gerät die Wiedergabe des letzten Wiedergabetitels automatisch, wenn Sie das Gerät das nächste Mal einschalten.

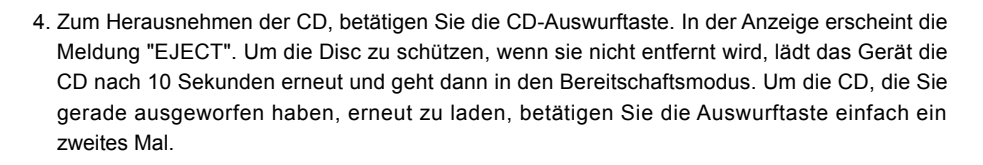

#### **Dateiauswahl**

- 1. Während der Wiedergabe der CD können Sie die Schnellsuchtasten benutzen, um zur gewünschten Datei zu wechseln. Die Dateinummer wird entsprechend in der Anzeige aktualisiert. Wenn mehr als ein Verzeichnis vorhanden ist, werden zunächst alle Dateien im aktuellen Verzeichnis abgespielt, bevor die Wiedergabe zum nächsten Verzeichnis übergeht.
- 2. Wenn die Wiedergabe gestoppt ist, können Sie auf die gleiche Weise eine Datei auswählen. Benutzen Sie die Schnellsuchtasten, um zur gewünschten Datei zu springen. Lassen Sie die Taste los, wenn die gewünschte Dateinummer in der Anzeige erscheint.

3. Betätigen Sie die WIEDERGABE/PAUSE-Taste zur Wiedergabe der gewählten Datei.

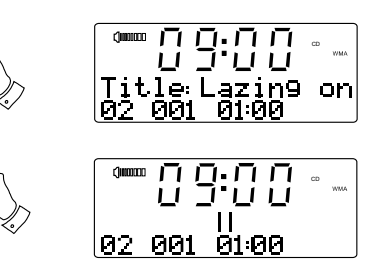

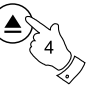

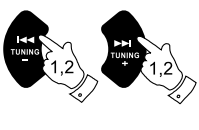

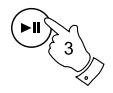

**D**

# **Auswahl bestimmter Dateien**

- 1. Für die Dateinummern 1 9 betätigen Sie einfach die entsprechende Zifferntaste. Für mehrstellige Dateinummern betätigen Sie die gewünschte Dateinummer mithilfe der Taste 10/0 zur Eingabe der Ziffer Null.
- 2. Wenn die eingegebene Dateinummer die Anzahl der abspielbaren Dateien auf der CD übersteigt, wird die letzte Datei abgespielt.

 Es können Dateinummern bis zu 511 eingegeben werden. Die Anzahl der Dateien in Verzeichnissen wird addiert. Wenn also zum Beispiel die ersten beiden Ordner jeweils 10 Dateien enthalten, dann bedeutet die Eingabe 15 die fünfte Datei im zweiten Ordner.

# **Suchfunktion**

1. Während der Wiedergabe der MP3/WMA-CD können Sie durch Gedrückthalten der Schnellsuchtasten den Schnellsuchlauf aktivieren. Lassen Sie die Taste los, wenn der gewünschte Abschnitt der aktuellen Datei erreicht ist.

# **Verzeichniswechsel**

1. Mit einer eingelegten MP3/WMA-CD können Sie die Verzeichnistasten benutzen, um ein Verzeichnis zu wählen. Die Wiedergabe startet dann mit der ersten Datei in dem entsprechenden Verzeichnis.

# **Wiederholung, Intro-, Zufalls- und Programmwiedergabe**

Das DDR-47BT ermöglicht Ihnen die gleichen Wiedergabeoptionen für Dateien wie für herkömmliche Audio-CDs (siehe vorherige Abschnitte) zu benutzen. Zusätzlich zur Einzelwiederholung und der Wiederholung aller Dateien steht Ihnen die Verzeichniswiederholung zur Verfügung.

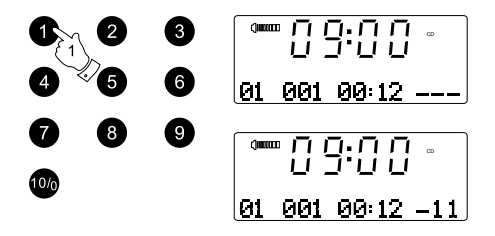

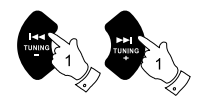

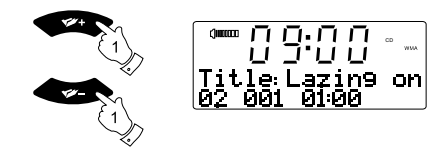

## **Benutzung von SD-Karten oder USB-Speichermedien**

Secure Digital-Karten (SD oder SDHC) oder USB-Speichermedien können mit dem DDR-47BT zur Wiedergabe von MP3- oder WMA-Dateien verwendet werden. Das DDR-47BT kann auch auf SD/SDHC-Speicherkarten oder USB-Medien im MP3-Format aufnehmen.

Das DDR-47BT wurde mit einer Reihe von verschiedenen SD-Karten und USB-Speichermedien getestet. Es werden SD-Speicherkarten mit einer Kapazität von bis zu 2 GB und SDHC-Speicherkarten mit einer Kapazität von bis zu 16 GB unterstützt.

Da allerdings eine besonders große Anzahl von Kartenvarianten auf dem Markt vorhanden ist, kann es nicht garantiert werden, dass alle Karten mit dem DDR-47BT benutzt werden können. Die Speichermedien müssen im FAT- oder FAT32-Dateisystem formatiert sein, um mit dem DDR-47BT benutzt werden zu können.

Die SD/USB-Schnittstelle befindet sich hinter der Bedientafel unterhalb des Lautstärkereglers. Sie erhalten Zugriff auf die Schnittstelle, indem Sie auf die Ecke rechts oben der Bedientafel drücken. Zum Schließen drücken Sie auf die rechte Seite der Bedientafel, bis sie hörbar einrastet.

# **Einlegen/Entfernen von Speichermedien**

- 1. Zum Einlegen einer SD-Karte in Ihr Radio drücken Sie die Karte mit der beschrifteten Seite nach oben und den goldbeschichteten Kontakten nach vorne in den Steckplatz auf der Vorderseite des Radios, bis sie einrastet. Zum Entfernen der Karte, drücken Sie sie zunächst in den Steckplatz, bis es klickt. Die Karte wird dann aus dem Kartensteckplatz ausgeworfen und Sie können Sie herausnehmen. USB-Speichermedien können an der rechteckigen USB-Schnittstelle auf der Rückseite der Bedientafel angeschlossen werden.
- 2. Zur Auswahl des SD- bzw. USB-Modus betätigen Sie die MEDIA-Taste, bis in der gewünschte Modus in der Anzeige erscheint.

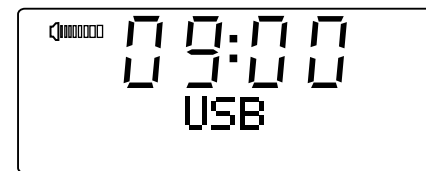

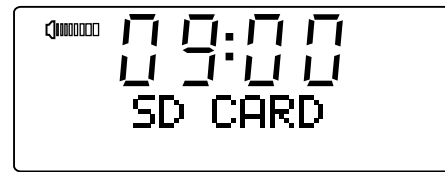

CD/SD/USB

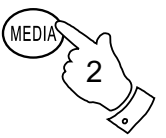

## **MP3 / WMA-Wiedergabe – SD / USB**

- 1. Betätigen Sie WIEDERGABE/PAUSE-Taste zum Starten der Wiedergabe vom SD-Karte bzw. USB-Speichermedium. In der Anzeige erscheint die Nummer des ersten Verzeichnisses und der ersten Datei (01 und 001).
- 2. Zum vorübergehenden Anhalten der Wiedergabe betätigen Sie die WIEDERGABE/PAUSE-Taste. Zum Fortfahren der Wiedergabe betätigen Sie die WIEDERGABE/PAUSE-Taste erneut.
- 3. Zum Stoppen der Wiedergabe betätigen Sie bitte die STOPP-Taste. Die Gesamtzahl der Verzeichnisse und der Verzeichnisse auf dem Speichermedium erscheinen zusammen mit dem Stopp-Symbol ( ) in der Anzeige. Wenn Sie das Gerät in den Bereitschaftsbetrieb versetzen ohne dabei die STOPP-Taste zu betätigen, startet das Gerät die Wiedergabe des letzten Wiedergabetitels automatisch, wenn Sie das Gerät das nächste Mal einschalten.

#### **Dateiauswahl**

- 1. Während der Wiedergabe von SD- oder USB-Speichermedien, können Sie mithilfe der Schnellsuchtasten die gewünschte Datei auswählen. Die neue Dateinummer wird dann in der Anzeige angezeigt. Wenn mehr als ein Verzeichnis vorhanden ist, werden zunächst alle Dateien im aktuellen Verzeichnis abgespielt, bevor die Wiedergabe zum nächsten Verzeichnis übergeht.
- 2. Wenn die Wiedergabe gestoppt ist, können Sie auf die gleiche Weise eine Datei auswählen. Benutzen Sie die Schnellsuchtasten, um zur gewünschten Datei zu springen. Lassen Sie die Taste los, wenn die gewünschte Dateinummer in der Anzeige erscheint.
- 3. Betätigen Sie die WIEDERGABE/PAUSE-Taste zur Wiedergabe der gewählten Datei.

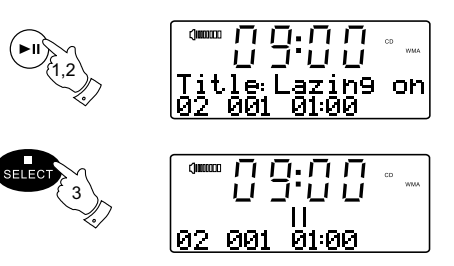

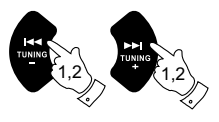

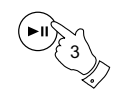

# **Auswahl bestimmter Dateien**

- 1. Für die Dateinummern 1 9 betätigen Sie einfach die entsprechende Zifferntaste. Für mehrstellige Dateinummern betätigen Sie die gewünschte Dateinummer mithilfe der Taste 10/0 zur Eingabe der Ziffer Null.
- 2. Wenn die eingegebene Dateinummer die Anzahl der abspielbaren Dateien auf dem SD/USB- Medium übersteigt, wird die letzte Datei abgespielt. Es können Dateinummern bis zu 999 eingegeben werden. Die Anzahl der Dateien in Verzeichnissen

 wird addiert. Wenn also zum Beispiel die ersten beiden Ordner jeweils 10 Dateien enthalten, dann bedeutet die Eingabe 15 die fünfte Datei im zweiten Ordner.

# **Suchfunktion**

1. Während der Wiedergabe von SD- oder USB-Speichermedien, können Sie durch Gedrückthalten der Schnellsuchtasten den Schnellsuchlauf aktivieren. Lassen Sie die Taste los, wenn der gewünschte Abschnitt der aktuellen Datei erreicht ist.

# **Verzeichniswechsel**

1. Während der Wiedergabe der SD-Karte / USB-Speichermediums oder im gestoppten Zustand können Sie die Verzeichnistasten benutzen. Die Wiedergabe startet dann mit der ersten Datei in dem entsprechenden Verzeichnis.

# **Wiederholung, Intro-, Zufalls- und Programmwiedergabe**

Das DDR-47BT ermöglicht Ihnen die gleichen Wiedergabeoptionen für Dateien wie für herkömmliche Audio-CDs zu benutzen. Zusätzlich zur Einzelwiederholung und der Wiederholung aller Dateien steht Ihnen die Verzeichniswiederholung zur Verfügung.

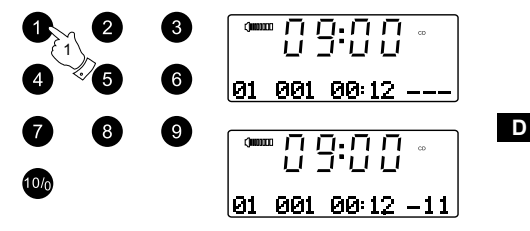

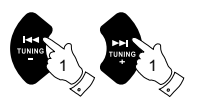

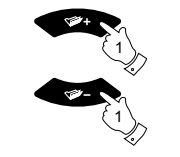

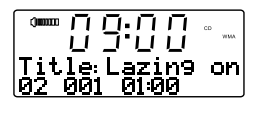

# **Aufnahme auf SD / USB**

Ihr DDR-47BT Soundsystem wurde so konzipiert, dass Aufnahmen auf SD/SDHC-Karten oder über USB angeschlossene Speichermedien möglich sind.

Die Aufnahmen werden im MP3-Format bei einer Bitrate von 128 kbps gemacht.

Die SD/SDHC- oder USB-Speichermedien müssen im FAT- oder FAT32-Dateisystem formatiert sein, um mit dem DDR-47BT benutzt werden zu können.Solche Medien werden in der Regel bereits formatiert ausgeliefert oder können mit einem PC und einem geeigneten Kartenleser (für SD/SDHC-Karten) oder USB-Anschluss (für USB-Speicher) formatiert werden.

Es ist möglich, Medien, die bereits Dateien enthalten durch das Radio oder mit Ihrem Computer zu beschreiben. Die Aufnahmedateien werden zu den bereits auf dem Medium enthaltenen hinzugefügt.

# **Aufnahme**

- 1. Wählen Sie die gewünschte Aufnahmequelle (DAB, UKW, CD, etc.). AUX-IN wird in der Abbildung dargestellt. Stellen Sie die Lautstärke auf ein angenehmes Maß (die Lautstärke der Aufnahme wird dadurch nicht beeinflusst).
- 2. Legen Sie Ihr Speichermedium ein, auf dem Sie die Aufnahme ablegen wollen.
- 3. Betätigen Sie die Aufnahme-Taste auf der Fernbedienung. In der Anzeige erscheint "Record init...". Wenn nur ein Medientyp vorhanden ist, startet die Aufnahme nach kurzer Zeit automatisch. Wenn sowohl SD- als auch USB-Medien erkannt werden, erscheint ein Auswahlmenü, mit dem Sie auswählen können, auf welchem Speichermedium Sie Karten aufnehmen wollen. Wählen Sie das gewünschte Speichermedium mithilfe der Frequenztasten und betätigen Sie dann die SELECT-Taste. Die Aufnahme wird dann mit angezeigter Aufnahmedauer gestartet.

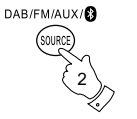

**RECORD** 

3

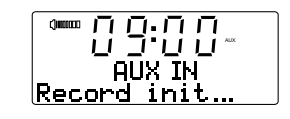

8988

**ALIX TN** 

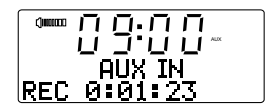

Bei einer Aufnahme von einer CD startet die Aufnahme vom Anfang des laufenden Titels. Jeder Titel auf der CD wird als eigenständige Datei auf dem Medium abgelegt. Sie können vor der Aufnahme auch eine Programmliste der Titel, die Sie aufnehmen möchten, machen.

4. Um die Aufnahme zu stoppen, betätigen Sie die Aufnahmetaste ein weiteres Mal. Die Aufnahme stoppt und eine Datei wurde auf das Speichermedium geschrieben.

Dateien, die auf die Medien geschrieben wurden, finden Sie in dem Verzeichnis mit der Bezeichnung "RECORD". Die Aufnahmen werden in Unterordnern, die entsprechend der Aufnahmequelle unterteilt sind, abgelegt.

CDIN\_xxx für Aufnahmen von CD

COP\_xxxx für Aufnahmen von SD / USB

LINEIN für Aufnahmen von DAB, UKW, Aux, etc.

Die Abbildung zeigt die Ordner wie sie auf einem PC unter Windows erscheinen mit Dateien, die im LINEIN-Verzeichnis angezeigt werden, auf der rechten Seite. Die anderen Verzeichnisse auf dieser Karte wurden von einem PC dorthin kopiert.

#### Hinweis:

Entfernen Sie die SD-Karte / USB-Speicher nur, wenn die Aufnahme bereits gestoppt wurde. Ein Entfernen des Speichermediums während der Aufnahme kann u. U. zu Datenverlusten führen.

Der USB-Anschluss dient in erster Linie dazu, MP3/WMA-Dateien von Flash-Discs auf dem DDR-47BT wiederzugeben. Sie werden u. U. auch in der Lage sein, Dateien, die auf einer USB-Festplatte befinden, wiederzugeben (das Laufwerk muss aber über eine eigene Stromversorgung verfügen). Wenn Sie Dateien von einem anderen Musikplayer abspielen möchten, empfehlen wir Ihnen den Aux-Eingang zu benutzen.

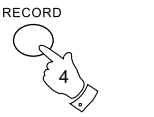

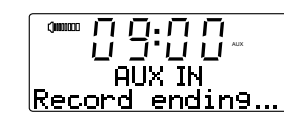

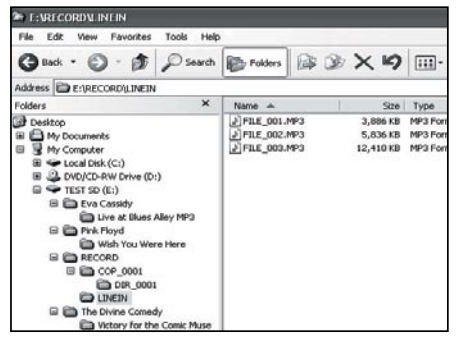

# **Aufnahme von MP3 / WMA-Dateien von CD / SD / USB**

Neben der Aufzeichnung von herkömmlichen Quellen, kann das DDR-47BT Soundsystem auch MP3- oder WMA-Dateien, neu als MP3-Dateien kodieren, um eine Qualitätminderung zu vermeiden. Sie können Dateien von CD oder SD auf USB und von CD oder USB auf SD kopieren.

- 1. Wählen Sie die gewünschte Quelle für die Aufnahme (SD, USB oder CD).
- 2. Betätigen Sie die WIEDERGABE-Taste, um die Wiedergabe des Quellmediums zu starten (falls sie nicht automatisch gestartet wird). Stellen Sie die Lautstärke auf ein angenehmes Maß (die Lautstärke der Aufnahme wird dadurch nicht beeinflusst).
- 3. Legen Sie das Speichermedium ein, auf dem die Dateien aufgenommen werden sollen (SD oder USB).
- 4. Betätigen Sie die Aufnahme-Taste auf der Fernbedienung. In der Anzeige erscheint "Record init...".
- 5. Wenn nur ein Medientyp vorhanden ist, wird die Audioausgabe gestoppt während das Quellmedium zurück zum Anfang der momentanen Datei geführt wird. Die Aufnahme wird dann gestartet.
- 6. Wenn sowohl SD- als auch USB-Medien erkannt werden, erscheint ein Auswahlmenü, mit dem Sie auswählen können, auf welchem Speichermedium Sie Karten aufnehmen wollen. Wählen Sie das gewünschte Speichermedium mithilfe der Frequenztasten und betätigen Sie dann die SELECT-Taste. Die Quellmedien wird zurück zum Anfang der aktuellen Datei geführt und die Aufnahme wird gestartet.
- 7. Um die Aufnahme zu stoppen, betätigen Sie die Aufnahmetaste ein weiteres Mal. Die Aufnahme und Wiedergabe wird gestoppt und alle Dateien, die abgespielt sind, wurden auf das Speichermedium kopiert.

250

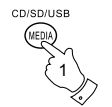

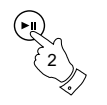

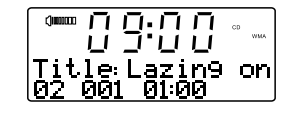

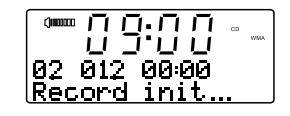

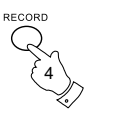

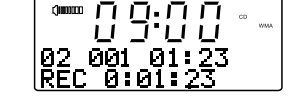

lao ato ติด:ดด

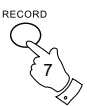

# **Löschen und Formatieren SD**

Nachdem die Dateien auf dem SD- oder USB-Medium aufgenommenen wurden, können Sie sie später löschen, um Speicherplatz frei zu machen. Mit dem DDR-47BT können Sie einzelne oder alle Dateien auf dem Speichermedium löschen.

# **Löschen einzelner Dateien**

- 1. Gehen Sie in den USB- bzw. SD-Modus und legen Sie das Speichermedium ein. Halten Sie dann die MENU-Taste gedrückt. In der Anzeige erscheint dann "Delete / Format".
- 2. Betätigen Sie die SELECT-Taste zum Aufrufen des Lösch/Formatier-Menüs. In der Anzeige wird "Delete" als Standardoption angezeigt.
- 3. Um eine einzelne Datei (die gerade angezeigt wird) zu löschen, betätigen Sie die Taste ein weiteres Mal. In der Anzeige wird dann "Cancel" als Standardoption angezeigt.
- 4. Wenn Sie die Datei nicht löschen wollen, betätigen Sie die SELECT-Taste während "Cancel" markiert ist, um den Vorgang abzubrechen.

Sie können die Datei ebenfalls löschen, indem Sie mit den Frequenztasten "OK" auswählen und dann die SELECT-Taste betätigen. Die Datei wird gelöscht und die Details der nächsten Datei werden angezeigt. Wenn keine weiteren Dateien mehr auf dem Medium vorhanden sind, erscheint in der Anzeige "No File".

#### Hinweis:

Sobald eine Datei gelöscht wird, ist es nicht mehr möglich die Datei wiederherzustellen.

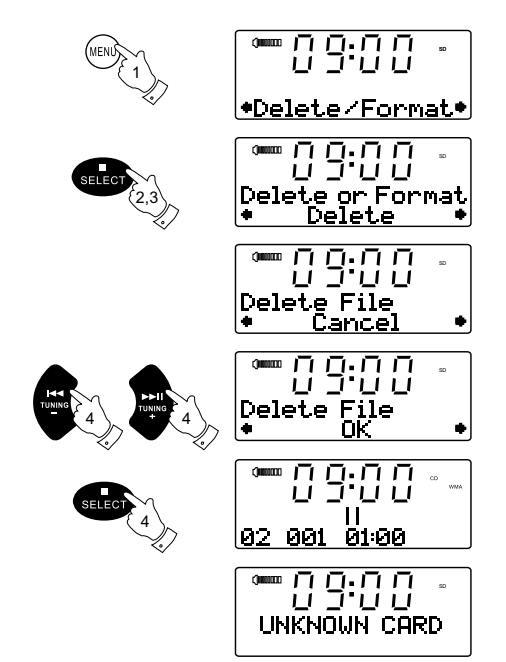

# **Löschen und Formatieren Alle Dateien löschen**

- 1. Gehen Sie in den USB- bzw. SD-Modus und legen Sie das Speichermedium ein. Halten Sie dann die MENU-Taste gedrückt. In der Anzeige erscheint dann "Delete / Format".
- 2. Betätigen Sie die SELECT-Taste zum Aufrufen des Lösch/Formatier-Menüs. In der Anzeige wird "Delete" als Standardoption angezeigt.
- 3. Betätigen Sie die Frequenztasten, bis "Format" angezeigt wird.
- 4. Um alle Dateien und Verzeichnisse auf dem Datenträger zu löschen, betätigen Sie die SELECT-Taste ein weiteres Mal. In der Anzeige wird dann "Cancel" als Standardoption angezeigt.
- 5. Wenn Sie die Dateien auf dem Datenträger nicht löschen wollen, betätigen Sie die SELECT-Taste während "Cancel" markiert ist, um den Vorgang abzubrechen.

 Sie können die Dateien ebenfalls löschen, indem Sie mit den Frequenztasten "OK" auswählen und dann die SELECT-Taste betätigen.

 In der Anzeige erscheint "Formatting..." während alle Dateien und Verzeichnisse auf der Karte gelöscht werden. Dieser Vorgang dauert in der Regel nur ein paar Sekunden. Wenn der Löschvorgang abgeschlossen ist, erscheint in der Anzeige die Meldung "No File".

#### Hinweis:

Obwohl der Vorgang zum Löschen aller Dateien hier als Formatierung beschrieben wird, handelt es sich nicht um eine echte Formatierung des Datenträgers. Es werden lediglich alle Dateien und Verzeichnisse gelöscht. Sobald der Datenträger formatiert wird, ist es nicht mehr möglich, die bisherigen Inhalt wiederherzustellen.

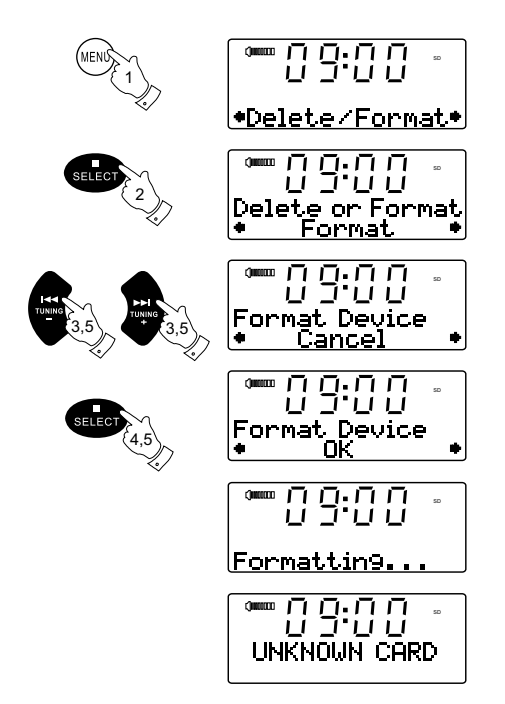

# **Anhören von Bluetooth-Musik**

Sie müssen Ihr Bluetooth-Gerät mit Ihrem Radio koppeln, bevor ein automatischer Verbindungsaufbau und eine drahtlose Musikübertragung über Ihr DDR-47BT möglich ist.Mithilfe einer Pairing-Verbindung wird eine permanente Verbindung geschaffen, sodass die zwei Geräte sich immer gegenseitig erkennen.

#### *Verbindungsaufbau mit Ihrem Bluetooth-Gerät*

- 1. Betätigen Sie die SOURCE-Taste zur Auswahl der Bluetooth-Funktion. Das Bluetooth-Symbol auf dem Touch-Panel blinkt in einem 0,4 Sekundenintervall.
- 2. Aktivieren Sie die Bluetooth-Funktion auf Ihrem Gerät entsprechend der Bedienungsanleitung des Geräts, um einen Verbindungsaufbau zu ermöglichen. Bei manchen Mobiltelefonen ist es notwendig den Passcode "0000" einzugeben.
- 3. Das Bluetooth-Symbol fängt dann im 1-Sekundenintervall an zu blinken. Sie können dann die Suche nach dem DDR-47BT auf Ihrem Bluetooth-Gerät starten. Sobald das DDR-47BT auf Ihrem Bluetooth-Gerät erschienen ist, drücken auf den Eintrag in Ihrer Bluetooth-Liste und der Verbindungsaufbau mit Ihrem DDR-47BT wird gestartet.
- 4. Sobald die Verbindung hergestellt ist, bleibt das Bluetooth-Symbol erleuchtet. Sie können dann Musik von Ihrem Bluetooth-fähigen Gerät über das DDR-47BT wiedergeben.

#### Hinweis:

- a) Wenn 2 Bluetooth-Geräte nach dem DDR-47BT suchen, wird die Verfügbarkeit beider Geräte angezeigt. Wenn allerdings ein Gerät bereits eine Verbindung mit dem DDR-47BT aufgebaut hat, ist das andere Bluetooth-Gerät nicht mehr in der Liste des DDR-47BT zu finden.
- b) Wenn Ihr Bluetooth-fähiges Gerät kurzzeitig vom DDR-47BT getrennt wird, wird die Verbindung automatisch wiederhergestellt, sofern dies innerhalb von 7 Minuten möglich ist. Wenn die Unterbrechung länger als 7 Minuten dauert, müssen Sie Ihr Gerät erneut manuell mit dem Radio verbinden. Achten Sie darauf, dass während dieser Wartezeit kein anderes Bluetooth- Gerät mit dem Radio verbunden werden kann.
- c) Die effektive Reichweite zwischen dem Soundsystem und Ihrem Bluetooth-Gerät beträgt etwa 10 Meter.
- d) Hindernisse zwischen dem System und dem Gerät können die Reichweite beeinträchtigen.

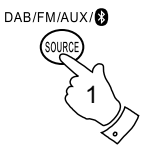

#### *Bluetooth-Wiedergabe*

- 1. Sobald Ihr Gerät und das DDR-47 BT verbunden sind, können Sie Bluetooth-Musik über das DDR-47BT wiedergeben.
- 2. Betätigen Sie die WIEDERGABE/PAUSE-Taste auf dem Bedienfeld oder die Steuerelemente auf Ihrem Bluetooth-fähigen Gerät zum Starten der Bluetooth-Musikwiedergabe.
- 3. Zum vorübergehenden Anhalten der Wiedergabe betätigen Sie die WIEDERGABE / PAUSE- Taste. Zum Fortfahren der Wiedergabe betätigen Sie die WIEDERGABE/PAUSE-Taste erneut.
- 4. Benutzen Sie die Frequenztasten, um zum nächsten oder vorigen Titel zu springen.

#### Hinweis:

Wenn während der Bluetooth-Musikwiedergabe ein Anruf eingeht, wird die Musikwiedergabe automatisch unterbunden.

#### *Verbindung zu Ihrem Bluetooth-Gerät trennen*

Halten Sie die Pairing-Taste gedrückt, um die Verbindung zu Ihrem Bluetooth-Gerät zu trennen. Das Bluetooth-Symbol fängt an zu blinken und zeigt damit an, dass die Bluetooth-Verbindung deaktiviert wurde.

#### Hinweis:

Wenn "DDR-47BT" in Ihrer Bluetooth-Geräteliste angezeigt wird, aber das Gerät nicht mit dem DDR-47BT verbunden werden kann, löschen Sie das Element aus der Liste und koppeln Sie das Gerät erneut auf die oben beschriebene Weise mit dem DDR-47BT.

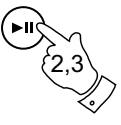

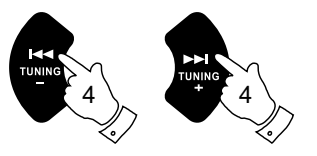

 $\cdot$ <sup> $\odot$ </sup>PAIR (FO)

# **Manuelles Einstellen der Uhrzeit**

Die DDR-47BT stellt die Uhrzeit automatisch ein, wenn ein DAB-Radiosender oder einen UKW-Sender, der die Uhrzeit über ein RDS-Signal überträgt, empfangen wird.

Wenn die Uhrzeit nicht über die Radiofunktion eingestellt werden kann, müssen Sie die Uhrzeit Ihres Radios manuell einstellen, bevor Sie die Alarmfunktion verwenden können. Die Uhrzeit kann sowohl im Bereitschaftsmodus als auch im Wiedergabemodus eingestellt werden. Die Uhrzeit wird immer im 24-Stundenformat angezeigt.

Wenn es nötig ist die Uhrzeit manuell einzustellen, folgen Sie bitte den folgenden Schritten:

- 1. Halten Sie die CLOCK SET-Taste gedrückt. Die Stundenziffern beginnen in der Anzeige zu blinken.
- 2. Benutzen Sie die Frequenztasten, um entweder das 12- oder das 24-Stunden-Format einzustellen. Betätigen Sie die SELECT-Taste zur Bestätigung der Einstellung.
- 3. Benutzen Sie die Frequenztasten, um die Stundeneinstellung bei Bedarf zu ändern. Halten Sie die Taste gedrückt, um die Einstellung schneller zu ändern.
- 4. Betätigen Sie die SELECT-Taste zur Bestätigung der Stundeneinstellung. Die Minuteneinstellung beginnt in der Anzeige zu blinken.
- 5. Benutzen Sie die Frequenztasten, um die Minuteneinstellung bei Bedarf zu ändern. Halten Sie die Taste gedrückt, um die Einstellung schneller zu ändern.

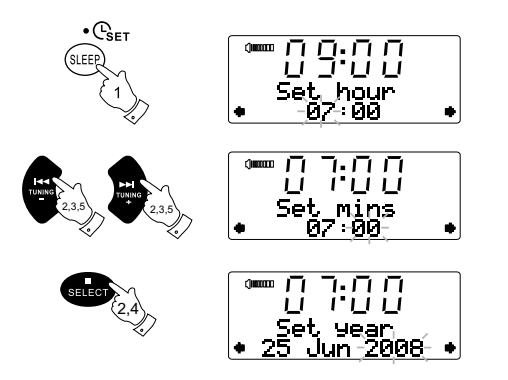

**D**

- 6. Betätigen Sie die SELECT-Taste zur Bestätigung der Minuteneinstellung. Die Jahreseinstellung beginnt in der Anzeige zu blinken.
- 7. Benutzen Sie die Frequenztasten zur Einstellung des gewünschten Jahres. Halten Sie die Taste gedrückt, um die Einstellung schneller zu ändern.
- 8. Betätigen Sie die SELECT-Taste zur Bestätigung der Jahreseinstellung. Die Monatsanzeige fängt in der Anzeige an zu blinken.
- 9. Benutzen Sie die Frequenztasten zur Einstellung des gewünschten Monats. Halten Sie die Taste gedrückt, um die Einstellung schneller zu ändern.
- 10. Betätigen Sie die SELECT-Taste zur Bestätigung der Monatseinstellung. Die Tagesanzeige beginnt in der Anzeige zu blinken.
- 11. Benutzen Sie die Frequenztasten zur Einstellung des gewünschten Tags. Halten Sie die Taste gedrückt, um die Einstellung schneller zu ändern.
- 12. Betätigen Sie die SELECT-Taste zur Bestätigung der Jahreseinstellung und um die Uhrzeit- und Datumseinstellung zu beenden. Die Anzeige des Geräts geht in den vorigen Betriebsmodus zurück.

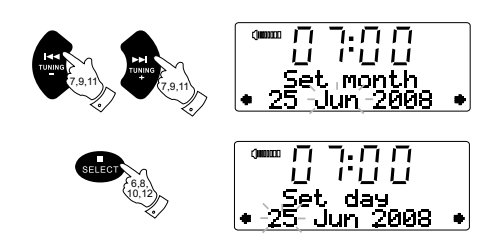

#### **Weckalarm**

Ihre DDR-47BT-Sound-System verfügt über zwei Alarme, die jeweils auf Sie DAB, UKW-Radio, CD, USB, SD-Karte oder Alarmton wecken lassen. Die Weckzeiten können im Bereitschaftsmodus oder im Wiedergabemodus eingestellt werden.

- 1. Vor dem Einstellen des Weckalarms, vergewissern Sie sich, dass die Uhrzeit eingestellt ist (siehe den Abschnitt "Manuelles Einstellen der Uhrzeit"). Betätigen Sie die ALARM-Taste. "ALARM 1" erscheint in der Anzeige.
- 2. Benutzen Sie die Frequenztaste zur Auswahl des gewünschten Weckalarms (1 oder 2). Betätigen Sie die SELECT-Taste zur Anzeige von "Alarm setting".
- 3. Betätigen Sie die SELECT-Taste zur Bestätigung der Alarmeinstellung. "Alarm: On/Off" wird in der oberen Textzeile angezeigt.
- 4. Betätigen Sie die Frequenztasten zum Ein- bzw. Ausstellen des Weckalarm.
- 5. Betätigen Sie die SELECT-Taste. Wenn Sie den Weckalarm eingeschaltet haben, wird danach Weckzeit in oberen Zeile der Textanzeige und die Alarmstundenanzeige blinkend angezeigt. Wenn Sie den Alarm ausgeschaltet haben, verlassen Sie damit das Alarmmenü.
- 6. Benutzen Sie die Frequenztasten, um die Alarmstunden einzustellen und betätigen Sie dann die SELECT-Taste, um die Stundeneinstellung zu bestätigen. Daraufhin beginnen die Minutenziffern in der Anzeige zu blinken.
- 7. Benutzen Sie die Frequenztasten zur Auswahl der gewünschten Minuteneinstellung und betätigen Sie die SELECT-Taste zur Bestätigung. "Alarm: Mode" wird in der oberen Textzeile angezeigt.

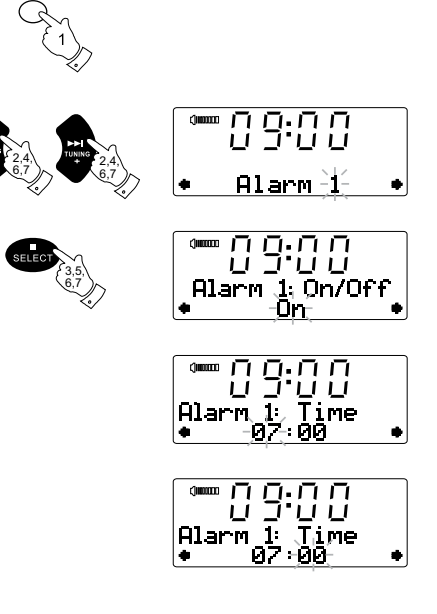

**D**

8. Benutzen Sie die Frequenztasten zur Auswahl der gewünschten Alarmart und betätigen Sie dann die SELECT-Taste zur Bestätigung. Jeder Alarm kann auf einen der folgenden Modi eingestellt werden:

 BUZZER - Wecken mit Summer DAB - Wecken mit DAB-Radio FM - Wecken mit UKW-Radio CD - Wecken mit CD-Musik USB - Wecken mit Musikwiedergabe vom USB-Medium SD card - Wecken mit Musikwiedergabe vom SD-Kartenmedium

- 9. Betätigen Sie die SELECT-Taste, um den Alarmmodus zu wählen. "Alarm: Day" wird in der oberen Textzeile angezeigt.
- 10. Benutzen Sie die Frequenztasten zur Auswahl der gewünschten Tagesoption und betätigen Sie dann die SELECT-Taste zur Bestätigung.

Ihr Weckalarm kann auf die folgenden Optionen eingestellt werden:

Once - der Alarm wird einmal in den nächsten 24 Stunden aktiviert.

Daily – der Alarm wird täglich aktiviert.

Weekdays – der Alarm wird nur an Wochentagen aktiviert

Weekends – der Alarm wird nur am Wochenende aktiviert

11. Der Alarm ist nun eingestellt und das Gerät geht zur vorigen Anzeige zurück. Die Alarmanzeige (Alarm 1 oder 2) erscheint in der Anzeige.

 Zum Überprüfen der Alarmzeit wählen Sie bei den Schritten 2 und 3 anstelle von SETTING die Option VIEW. Durch wiederholte Betätigung der SELECT-Taste werden Informationen zur Alarmeinstellung gezeigt.

Hinweis:

Wenn der Alarmmodus auf DAB/UKW-Radio gestellt wurde, stellt das Gerät bei Erreichen der Weckalarmzeit, den zuletzt verwendeten DAB bzw. UKW-Sender ein. Die Lautstärke des Alarms wird auf die Lautstärke eingestellt, die zuletzt benutzt wurde. Wenn der Summeralarm aktiviert wird, beginnt der Alarm leise und wird dann allmählich lauter. Der Alarm ertönt für 60 Minuten, es sei denn, er wird vorzeitig ausgestellt.

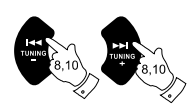

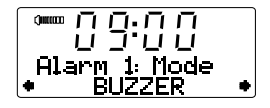

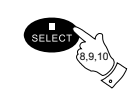

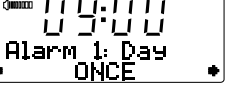

# **Abbrechen des Weckalarms**

- 1. Während der Weckalarm an ist, kann er durch Betätigung der Ein / Bereitschaft-Taste gestoppt werden.
- 2. Wenn Sie den Alarm zu einem anderen Zeitpunkt abschalten wollen, gehen Sie bitte in das Alarm-Einstellungsmenü und stellen Sie ihn auf OFF. Siehe Schritte 1 bis 5 im vorherigen **Abschnitt**

## **Schlummerfunktion**

1. Wenn der Alarm ertönt, können Sie durch Betätigung einer beliebigen Taste außer der Bereitschaftstaste, den Alarm für fünf Minuten ausschalten. Das Schlummersymbol ( $\frac{Z_{\text{max}}}{N}$ ) wird dabei in der Anzeige angezeigt.

# **Einschlaf-Timer**

Ihr Soundsystem kann so eingestellt werden, dass es sich nach einer voreingestellten Zeit von selbst abschaltet. Die Selbstabschaltung kann auf 0 bis 120 Minuten in 10-Minutenschritten eingestellt werden.

- 1. Stellen Sie die Einschlaffunktion ein, indem Sie die SLEEP/CLOCK SET-Taste betätigen. Daraufhin erscheint "Sleep off" in der Anzeige.
- 2. Betätigen Sie die SLEEP/CLOCK-Taste solange, bis Sie die gewünschte Abschaltzeit eingestellt haben. Verwenden Sie die Option OFF, um die Abschaltfunktion abzubrechen.
- 3. Das Gerät wird nach Erreichen der eingestellten Zeit automatisch ausgeschaltet.
- 4. Um die Einschlaffunktion abzubrechen, bevor die eingestellte Zeit abgelaufen ist, stellen Sie entweder den Einschlaf-Timer aus (Schritt 2) oder betätigen Sie die Ein / Bereitschaft-Taste.

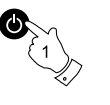

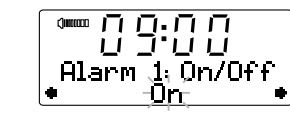

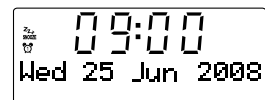

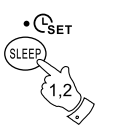

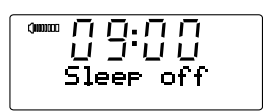

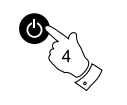

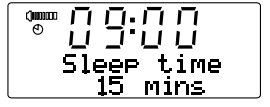

# **Helligkeitsregelung im Bereitschaftsbetrieb**

Die Helligkeit der Anzeige kann im eingeschalteten Zustand verändert werden. Wenn Sie das Gerät im Schlafzimmer zu verwenden, bevorzugen Sie u. U. eine niedrigere Helligkeit als die Standardeinstellung.

- 1. Halten Sie die MENU-Taste gedrückt, bis "Set Brightness" in der unteren Textzeile erscheint.
- 2. Betätigen Sie die SELECT-Taste, um die aktuelle Einstellung anzuzeigen.
- 3. Benutzen Sie die Frequenztasten zum Verändern der Bereitschaftshelligkeit. Die Helligkeit der Hintergrundbeleuchtung verändert sich entsprechend und kann zur gleichen Zeit überprüft werden.
- 4. Betätigen Sie die SELECT-Taste, um die neue Einstellung zu speichern. Die Standardeinstellung nach einem Systemreset ist 5. Sie können die Helligkeit auf einen Wert von 1 – 7 stellen.

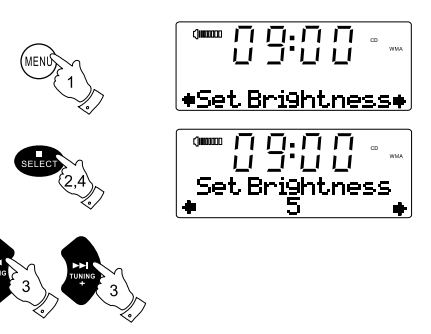

# **Equalizer-Funktion**

Der Klang Ihres Soundsystem kann Ihren persönlichen Vorlieben und dem Tonmaterial, das Sie gerade hören, angepasst werden. Das DDR-47BT verfügt dazu über sechs voreingestellte Equalizer-Modi. Alternativ können Sie auch die Höhen und Bässe Ihren persönlichen Vorstellungen anpassen.

- 1. Betätigen Sie die Equalizer-Taste, um eine der verschiedenen Anzeigevarianten zu wählen.
	- a. Flat keine Veränderung der Audioausgabe
	- b. Jazz
	- c. Rock
	- d. Klassik
	- e. Pop
	- f Nachrichten
	- g. Treble Klangeinstellung kann verändert werden
	- h. Bass Klangeinstellung kann verändert werden

#### **Höhen**

- 2. Betätigen Sie die Equalizer-Taste, bis "Treble" in der oberen Textzeile erscheint. Die aktuelle Höheneinstellung wird in der unteren Anzeigezeile dargestellt.
- 3. Um die Höheneinstellung anzupassen, betätigen Sie die Frequenztasten, bis das gewünschte Niveau angezeigt wird.
- 4. Wenn Sie den Bass ebenfalls einstellen möchten, betätigen Sie die Equalizer-Taste ein weiteres Mal, wie in Schritt 5 beschrieben. Betätigen Sie die SELECT-Taste, um zum Wiedergabemodus zurückzukehren.

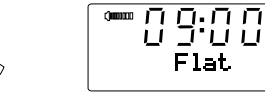

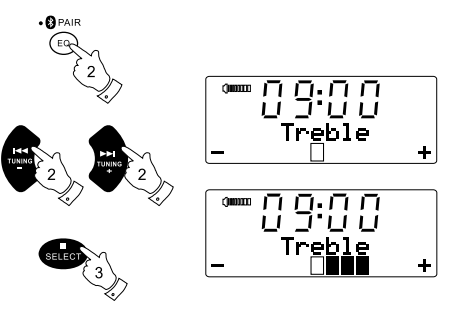

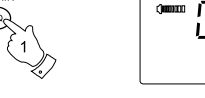

 $A_{PA}$ 

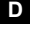

#### **Bass**

- 5. Betätigen Sie die Equalizer-Taste, bis "Bass" in der oberen Textzeile erscheint. Die aktuelle Bass-Einstellung wird in der unteren Anzeigezeile dargestellt.
- 6. Um die Basseinstellung anzupassen, betätigen Sie die Frequenztasten, bis das gewünschte Niveau angezeigt wird.
- 7. Betätigen Sie die SELECT-Taste, um zum Wiedergabemodus zurückzukehren. Um die Höhen- oder Basseinstellung umgehend abzustellen, betätigen Sie die Equalizer-Taste, bis "Flat" in der oberen Textzeile erscheint. Die Einstellung der Höhen und Bässe bleibt solange erhalten, bis sie das nächste Mal erneut verändern.

## **Ton aus**

Mit der MUTE-Taste schalten Sie die Tonausgabe aus.

- 1. Betätigen Sie die MUTE-Taste, um den Ton auszustellen. Das Lautsprechersymbol verschwindet von der Anzeige.
- 2. Betätigen Sie die MUTE-Taste erneut oder betätigen Sie eine der Lautstärketasten, um den Ton wieder einzustellen.

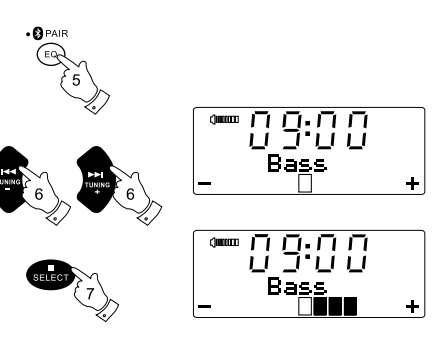

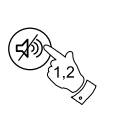

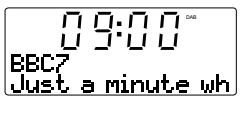

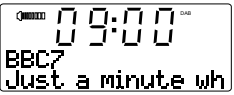

#### **Aux-Eingang**

Auf der Rückseite Ihres Soundsystems befindet sich ein 3,5-mm-Stereo-Aux-Eingang, mit dem Sie externe Audiogeräte, wie z. B. iPods, MP3- oder CD-Player an das Gerät anschließen können.

- 1. Betätigen Sie mehrmals die SOURCE-Taste, bis AUX IN angezeigt wird.
- 2. Schließen Sie ein externes Audiogerät (z. B. iPod, MP3- oder CD-Player) an den AUX-Eingang an.
- 3. Stellen Sie die Lautstärke auf Ihrem iPod, MP3-oder CD-Player bei Bedarf ein, um eine ausreichende Signalstärke zu gewährleisten und verwenden Sie dann die Lautstärketasten des Soundsystems zum Einstellen der Wiedergabelautstärke.

# **Line-Out-Anschluss**

Auf der Rückseite Ihres Soundsystems steht Ihnen ein 3,5-mm-Line-Out-Ausgang zum Anschluss externer Audiogeräte oder Verstärker zur Verfügung.

Wenn ein Audiokabel in diesen Ausgang gesteckt wird, wird der Ton des internen Lautsprechers nicht ausgestellt. Stellen Sie die Lautstärke falls gewünscht auf ein niedriges Niveau (Minimum = 1). Wenn Sie die Lautstärke auf MIN einstellen, wird der Line-Ausgang stummgeschaltet.

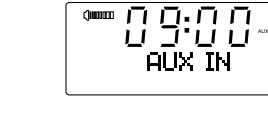

DAB/FM/AUX/<sup>8</sup>

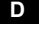

# **Kopfhöreranschluss**

Auf der Rückseite Ihres Soundsystems befindet sich ein 3,5-mm-Stereo-Kopfhöreranschluss für den Einsatz mit Kopfhörern. Wenn Sie Ihre Kopfhörer an das Gerät anschließen, wird die Audioausgabe über die internen Lautsprecher automatisch ausgeschaltet.

#### WICHTIG:

Übermäßiger Schalldruck von Kopfhörern kann zu Hörschäden führen.

## **Entfernen der Antenne**

Die eingebaute Teleskopantenne ist für die meisten Anwendungen ausreichend. An einigen Orten ist eine externe Antenne besser geeignet, um den Empfang zu verbessern. Die Teleskopantenne kann entfernt werden, damit eine externe Antenne mit einem Koaxialkabel angeschlossen werden kann.

Entfernen Sie zuerst die beiden kleinen Schrauben am Antennenanschluss (mit einem kleinen Kreuzschlitz-Schraubendreher). Benutzen Sie dann einen passenden Schraubenschlüssel (11 mm) und entfernen Sie die Teleskopantenne durch Drehen entgegen dem Uhrzeigersinn.

Dadurch wird die F-Buchse, an der ein Koaxialkabel angeschlossen werden kann, freigelegt.

# **Berührungsempfindlichkeit des Bedienfelds**

Die Empfindlichkeit des Touch-Panels kann eingestellt werden. Die Standardeinstellung ist normalerweise zufriedenstellend, um einen einwandfreien Betrieb zu bieten, jedoch kann das Touch-Panel-System, abhängig von der Feuchtigkeit der Haut, unterschiedlich auf Personen reagieren. Das Touch-Panel-Empfindlichkeit kann bezogen auf die Standardeinstellung verringert oder erhöht werden.

- 1. Halten Sie die MENU-Taste gedrückt, bis "Set Brightness" in der unteren Textzeile erscheint.
- 2. Betätigen Sie die Frequenztasten, bis "Touch Pad Set" in der Anzeige erscheint.
- 3. Betätigen Sie die SELECT-Taste, um die aktuelle Einstellung anzuzeigen.
- 4. Benutzen Sie die Frequenztasten, um die Touch-Panel-Empfindlichkeit zu verändern.
- 5. Betätigen Sie die SELECT-Taste, um die neue Einstellung zu speichern. Die Standardeinstellung nach einem Systemreset ist "High".

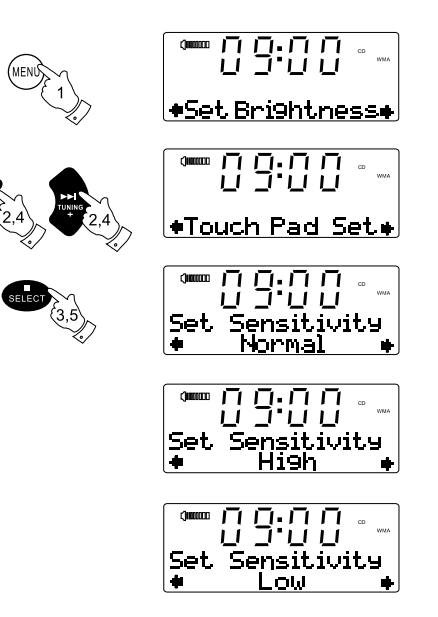

#### **Systemreset**

Wenn Ihr Radio Funktionsstörungen aufweist oder Ziffern in der Anzeige fehlen bzw. unvollständig sind, dann gehen Sie bitte wie folgt vor:

- 1. Halten Sie die MENU-Taste gedrückt, bis "Set Brightness" in der unteren Textzeile erscheint.
- 2. Betätigen Sie die Frequenztasten, bis "System Reset" in der Anzeige erscheint.
- 3. Betätigen Sie die SELECT-Taste. In der Anzeige erscheint dann die Meldung "Press SELECT to reset".
- 4. Betätigen Sie die SELECT-Taste erneut, um den Systemreset auszuführen.
- 5. Nach einem Systemreset werden alle Senderspeicher gelöscht.

Die Weckalarme werden deaktvierit und die Einstellung des Equalizers, Anzeigehelligkeit und Touch-Panels werden auf die Standardwerte zurückgesetzt

Die Uhrzeit wird zurückgesetzt und das Gerät verhält sich wie bei der Inbetriebnahme (siehe Seite 9).

Im Falle einer Fehlfunktion durch elektrostatische Entladung, benutzen Sie das oben beschriebenen Verfahren, um den einwandfreien Betrieb wiederherzustellen. In einigen Fällen kann es erforderlich sein das Gerät vom Stromnetz zu trennen und dann wieder zu verbinde, um den normalen Betrieb wiederherzustellen.

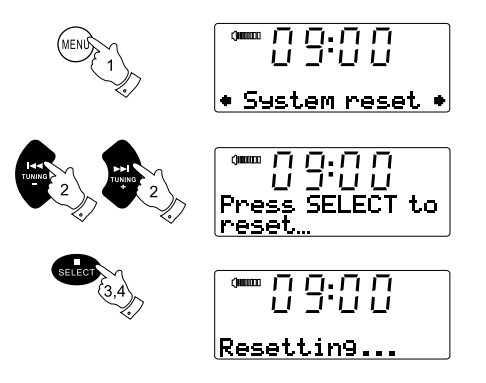

# **Aufladen über USB-Anschluss**

- Der USB-Anschluss bietet lediglich Strom für USB-Flash-Speichermedien mit max. 1A 5V und die meisten iPhone-Modelle. Allerdings werden keine externen Festplatten und nicht alle Mobiltelefone und elektronische Geräte unterstützt.
- Die USB-Aufladefunktion kann nur im AUX-IN, USB- oder Bluetooth- Modus benutzt werden.
- Die maximale Lautstärke der Lautsprecher verringert sich, wenn Ihre USB-Gerät aufgeladen wird.

#### Wichtig:

Verbinden Sie diesen USB-Anschluss niemals mit dem USB-Anschluss Ihres PCs, da es möglich ist, das dadurch Ihr Gerät und Computer beschädigt werden.

#### **Software-Upgrade**

Unter bestimmten Umständen stehen neue Softwarefunktionen für Ihr Radio zur Verfügung. Ihr Radio wurde daher so konzipiert, dass die interne Software über Ihrem USB-Upgrade-Port aktualisiert werden kann.

Sie sollten allerdings nicht versuchen das Radio zu aktualisieren, es sei denn es wird vom Sangean-Kundendienst empfohlen. Durch eine Software-Aktualisierung werden alle Netzwerkeinstellungen, Senderspeicher und Alarmeinstellungen gelöscht.

Software-Upgrades für Ihr Radio stehen möglicherweise in der Zukunft zur Verfügung.

Wenn Software-Upgrades verfügbar sind, finden Sie die Upgrades und Informationen zum Upgrade unter: http://sg.sangean.com.tw/first/first.asp http://www.sangean.eu/first/first.asp www.sangean.com.au

Für weitere Informationen wenden Sie sich bitte an unseren Kundenservice, indem Sie eine Email an info@sangean.com senden.

- 1. Schließen Sie Ihr USB-Medium am USB-Anschluss auf der Rückseite des Geräts an.
- 2. Betätigen Sie die RADIO-Taste zur Auswahl des DAB-Modus.
- 3. Betätigen Sie die MENU-Taste, um in das Einstellungsmenü zu gehen. Betätigen Sie die Frequenztasten, bis "Software Upgrade" in der Anzeige erscheint. Betätigen Sie die SELECT-Taste zur Konfiguration der Option.
- 4. Gehen Sie sich auf unsere Webseite und laden Sie sich die neueste Firmwareversion herunter. Befolgen Sie die Anweisungen auf dem Bildschirm, die während des Upgrades erscheinen, um die Software- Upgrade abzuschließen.

#### **Vorsichtsmaßnahmen**

Sezen Sie das Soundsystem niemals Wasser, Dampf oder Sand aus. Lassen das Soundsystem nicht an Orten, an denen es übermäßiger Hitze ausgesetzt wird, da dies zu Beschädigungen führen könnte.

Es wird empfohlen, das DAB-Band zum Radiohören zu benutzen, da dies eine bessere Klangqualität und einen störungsfreien Empfang gewährleistet, was im UKW-Band nicht immer möglich ist.

Das Typenschild befindet sich auf der Rückseite des Soundsystems.

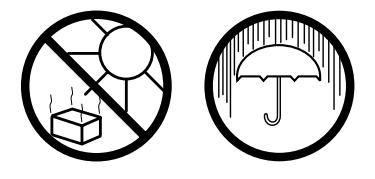

- Das Soundsystem darf keinem Tropf- oder Spritzwasser ausgesetzt werden und Gegenstände, die mit Flüssigkeiten, wie z. B. Vasen, dürfen nicht auf das Soundsystem gestellt werden.
- Es wird empfohlen das Gerät mit einem Mindestabstand von 10 cm zu angrenzenden Objekten zu betreiben, um eine gute Belüftung zu gewährleisten.
- Die Belüftung des Geräts darf in keiner Weise eingeschränkt werden, indem Objekte wie Vorhänge, Zeitungen oder Tischtücher die Lüftungsöffnungen abdecken.
- Gegenstände mit offenen Flammen, wie z. B. Kerzen, dürfen niemals auf das Gerät gestellt werden.
- Es wird empfohlen das Gerät nicht bei Extremtemperaturen zu benutzen bzw. aufzubewahren. Vermeiden Sie den Betrieb in Autos, auf Fensterbänken, in direktem Sonnenlicht oder ähnlichen Umständen.

# **Technische Daten**

#### **Stromversorgungsanforderungen**

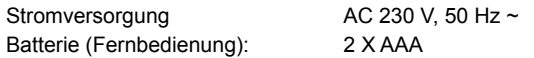

#### **Frequenzbereich**

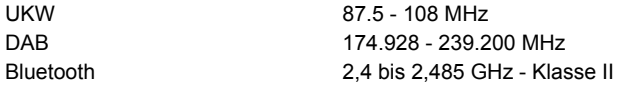

#### **Schaltkreismerkmale**

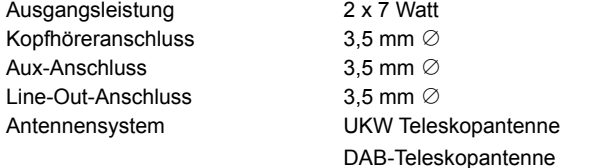

*Veränderungen der Spezifikationen ohne vorherige Ankündigung vorbehalten.*

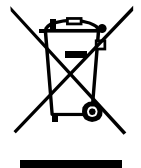

*Sollten sind irgendwann das Gerät nicht mehr benutzen, achten Sie bei der Entsorgung bitte auf folgendes: Elektrische Altgeräte dürfen nicht zusammen mit dem Hausmüll entsorgt werden. Bitte geben Sie das Gerät zur Wiederverwertung ab, wenn entsprechende Einrichtungen existieren. Erkundigen Sie sich bei Ihrer örtlichen Behörde oder Ihrem Händler über die sachgerechte Entsorgung des Geräts. (WEEE-Richtlinie - Waste Electrical and Electronic Equipment Directive)*